## 8-Port GSM VoIP Gateway Solution for Small & Medium Enterprise

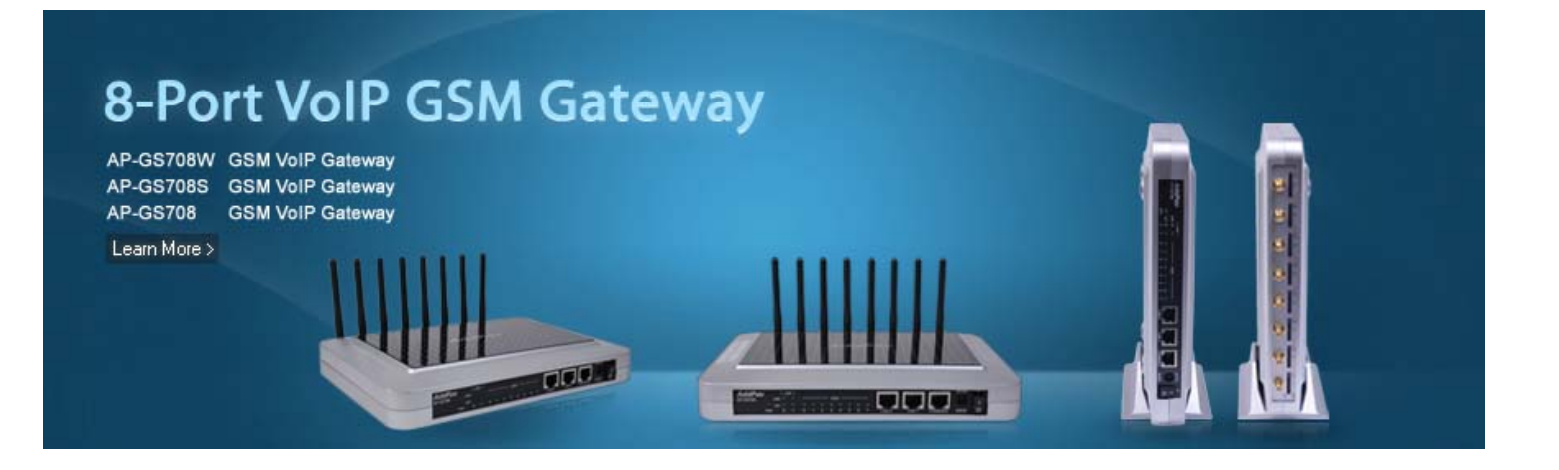

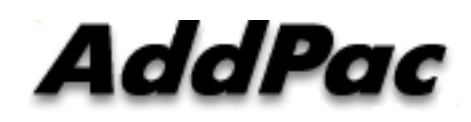

**AddPac Technology**

Sales and Marketin g

**www.addpac.com**

### **Contents**

- Network Service Diagram
	- –Standard GSM VoIP Gateway Application
	- –GSM VoIP Gateway + GSM SIM Server Application
- 8-Port GSM VoIP Gateway Comparison
- 8-Port GSM VoIP Gateway Series
	- AP-GS708W
	- AP-GS708S
	- AP-GS708
- GSM Gateway Function List
- Smart Web Manager for GSM Gateway
- •NMS (Network Management System) for GSM Gateway

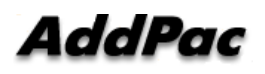

#### Network Service Diagram (Standard App.)

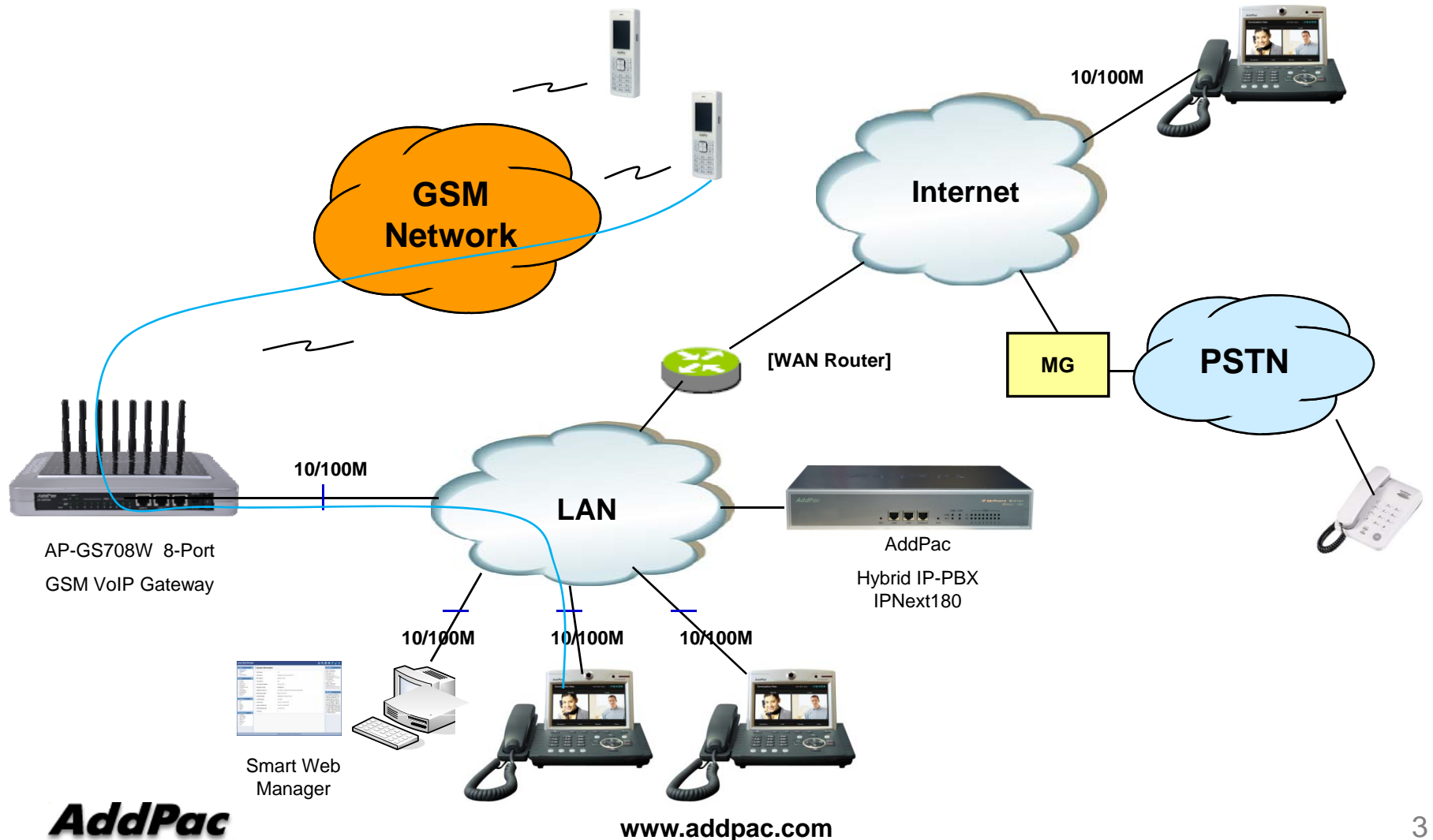

#### Network Service Diagram (GSM SIM Server)

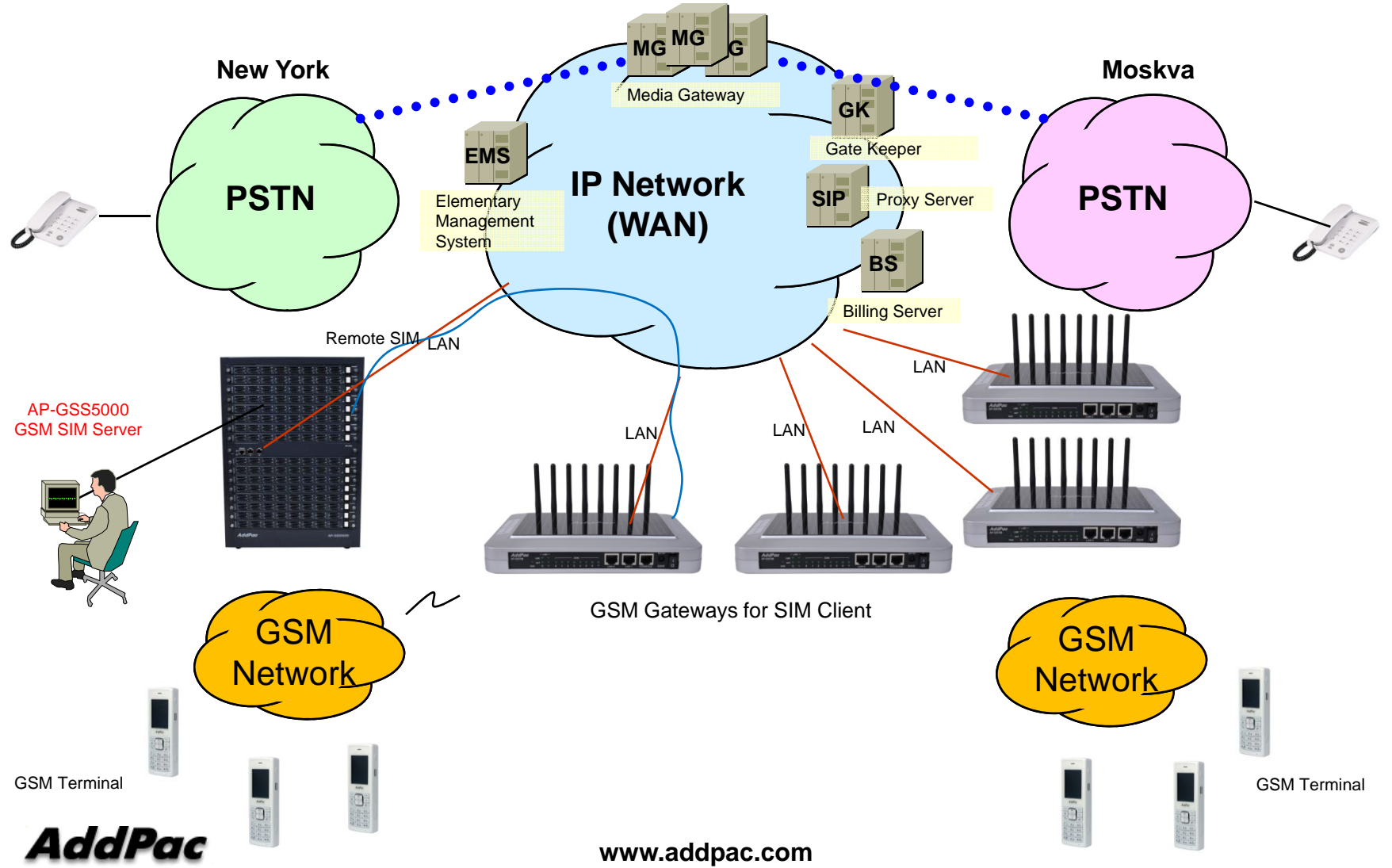

# 8-Port GSM VoIP Gateway Series Comparison

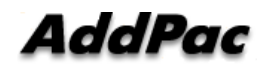

### 8-Port GSM VoIP Gateway Comparison Table

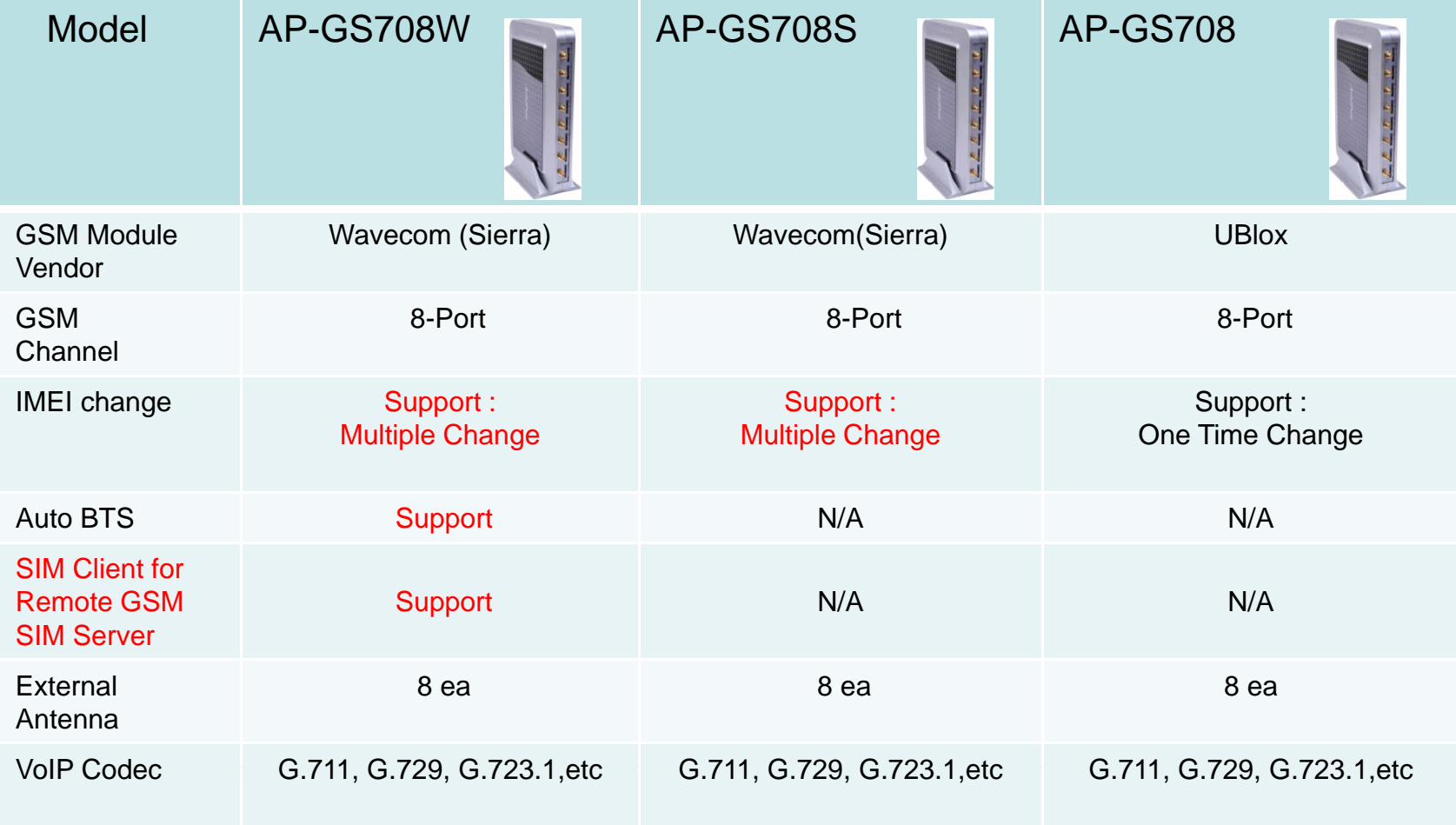

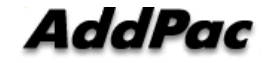

# AP-GS708W GSM VoIP Gateway

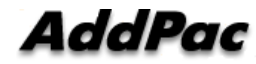

#### Product Overview

AP-GS708W 8-Port GSM VoIP Gateway

- 8-Port GSM VoIP Gateway Solution
- 8-Port GSM SIM Slot, 8-Port Antenna Interface
- GSM VoIP Interface(LAN) Support
- $\bullet$ H.323/SIP Dual Concurrent Stack Embedded
- SIM Client Service for Remote SIM Application
- $\bullet$ Auto IMEI change / Auto BTS Change
- •High Performance RISC & Programmable DSP Architecture
- G.711/G.726/G.723/G.729, T.38 Fax , VAD, etc
- Powerful Network Protocols (PPPoE, DHCP, Static Routing, etc)
- •Two(2) 10/100Mbps Fast Ethernet (IP Share ,etc)
- One(1) RS-232C Port for Command Line Interface
- $\bullet$ Firmware Upgradeable Architecture
- •Smart NMS for Large Scale Deployment
- Advanced Voice QoS Mechanism •
- •Light and Compact Design with External Power Supply

**www.addpac.com** 8

### **Hardware Specification RISC RISC**

AP-GS708W 8-Port GSM VoIP Gateway

- RISC Microprocessor Computing Power •
- •Powerful High-End DSP for VoIP Interface
- •8-Port GSM VoIP Gateway
- •8-Port SIM Card Slots
- •8-Port GSM Antenna Interface
- • Network Interface for VoIP Direct Interface-Two(2) 10/100Mbps Fast Ethernet (RJ45)
- $\bullet$ RS232C Console Interface for CLI
- •Run LED, LAN LED, Port LEDs at Front Side
- •Compact and Light Design with External Power Supply

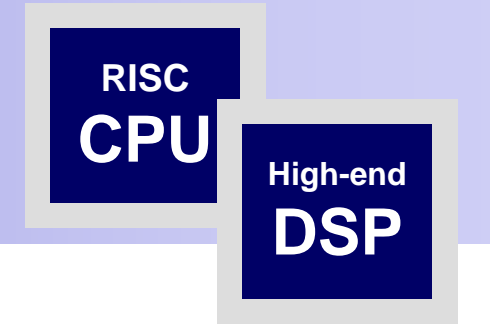

## **Hardware Specification RISC CPU**

#### AP-GS708W 8-Port GSM VoIP Gateway

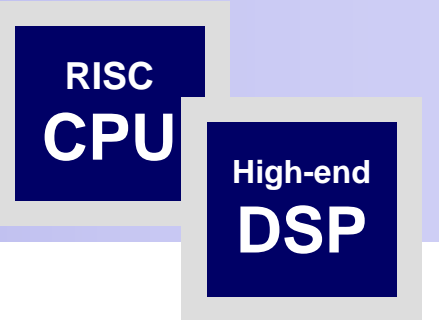

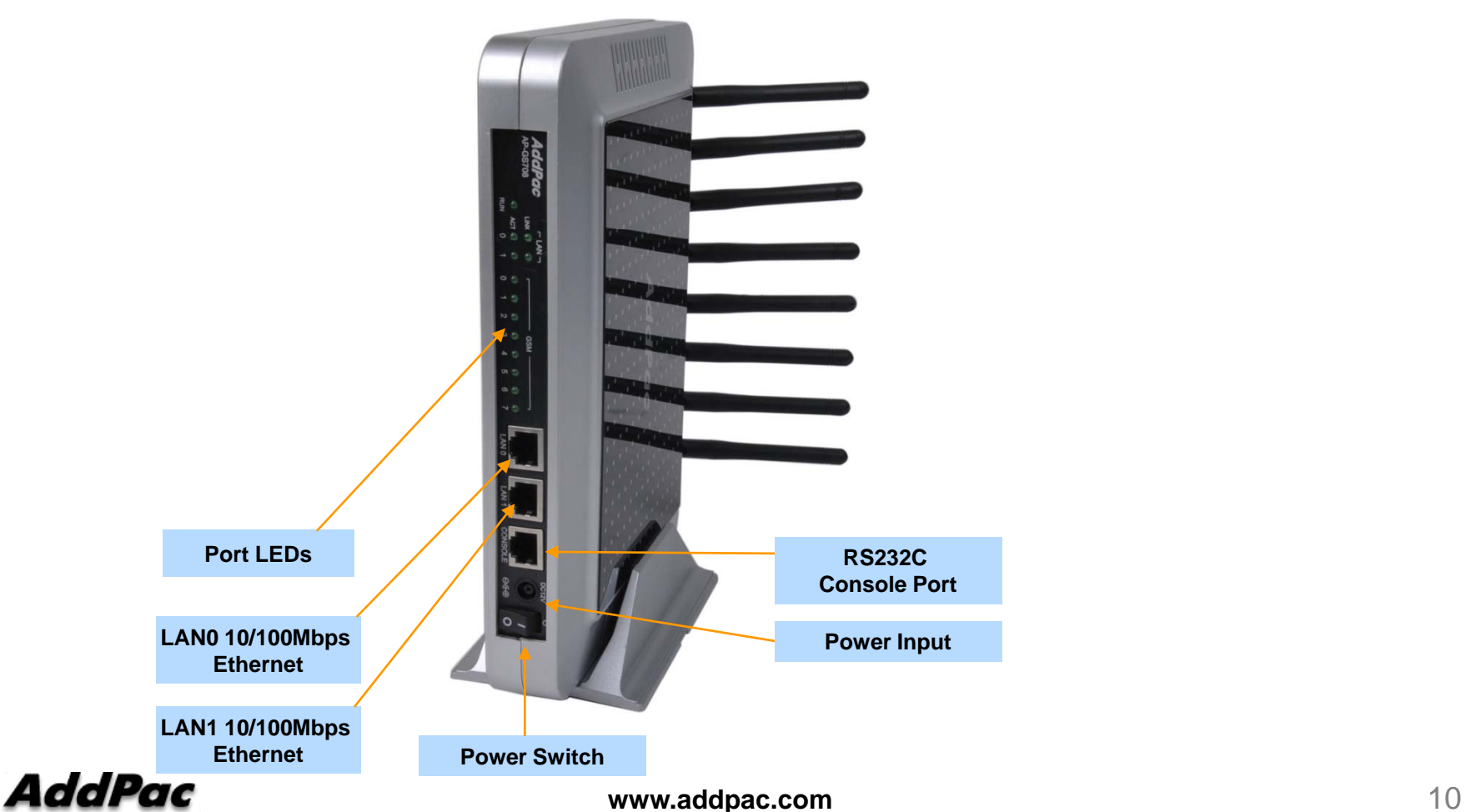

Front Side View

# **Hardware Specification <b>RISC CPU**

AP-GS708W 8-Port GSM VoIP Gateway

#### Back Side View

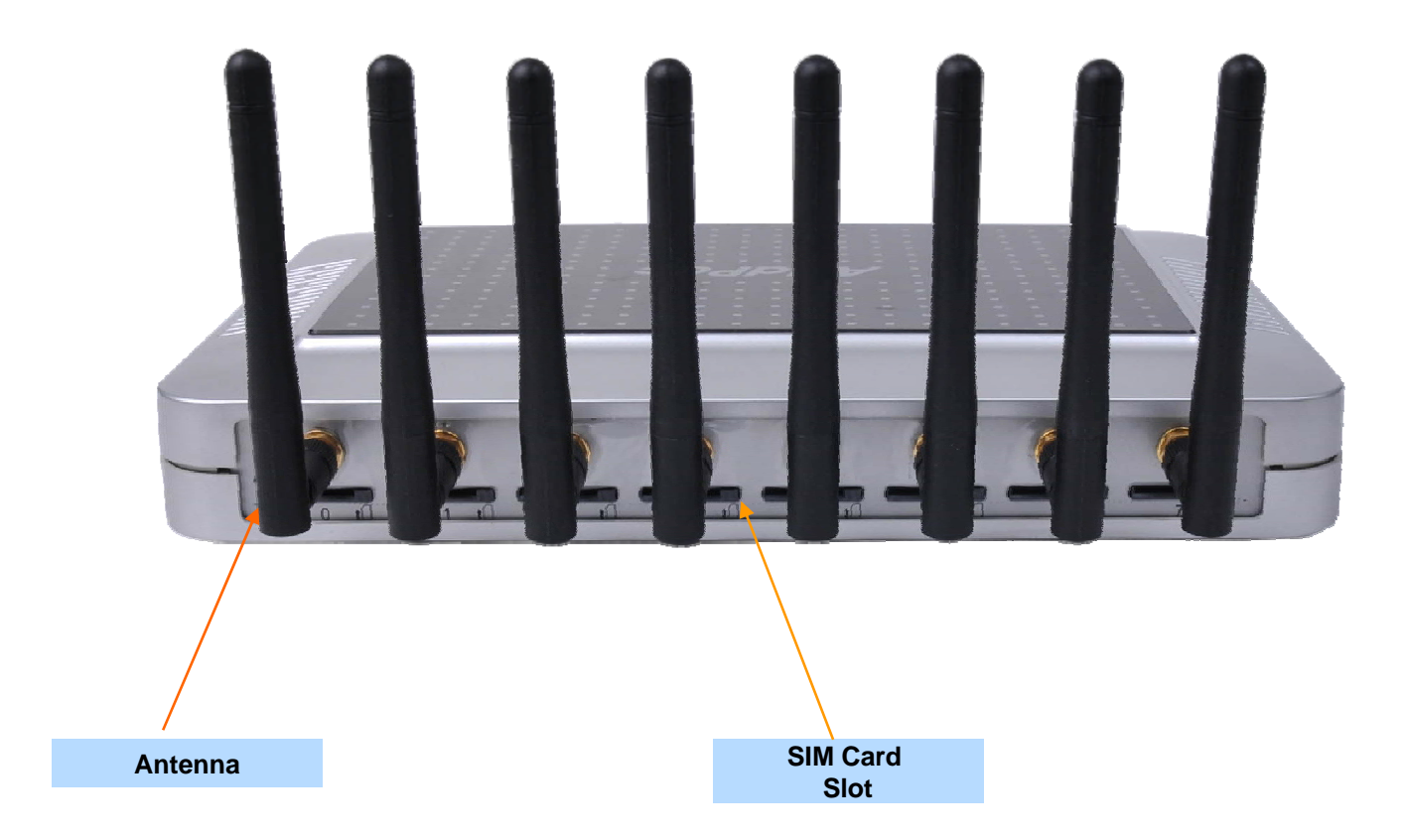

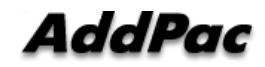

**www.addpac.com** 11

**High-end**

**DSP**

# GSM Gateway Function List

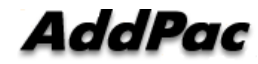

#### **Contents**

- $\bullet$ GSM Outbound Call
- GSM Inbound Call
- VoIP to GSM Outbound Call
- VoIP to GSM Inbound Call
- $\bullet$ GSM Inbound Black / White list
- VoIP to GSM Black / White list
- $\bullet$ WEB Callback Service
- Callback Service
- $\bullet$ LCR(Least Cost Routing)
- GSM Messaging Service
- $\bullet$ Radius Server Interoperability

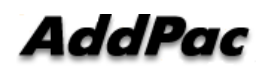

#### GSM Outbound Call

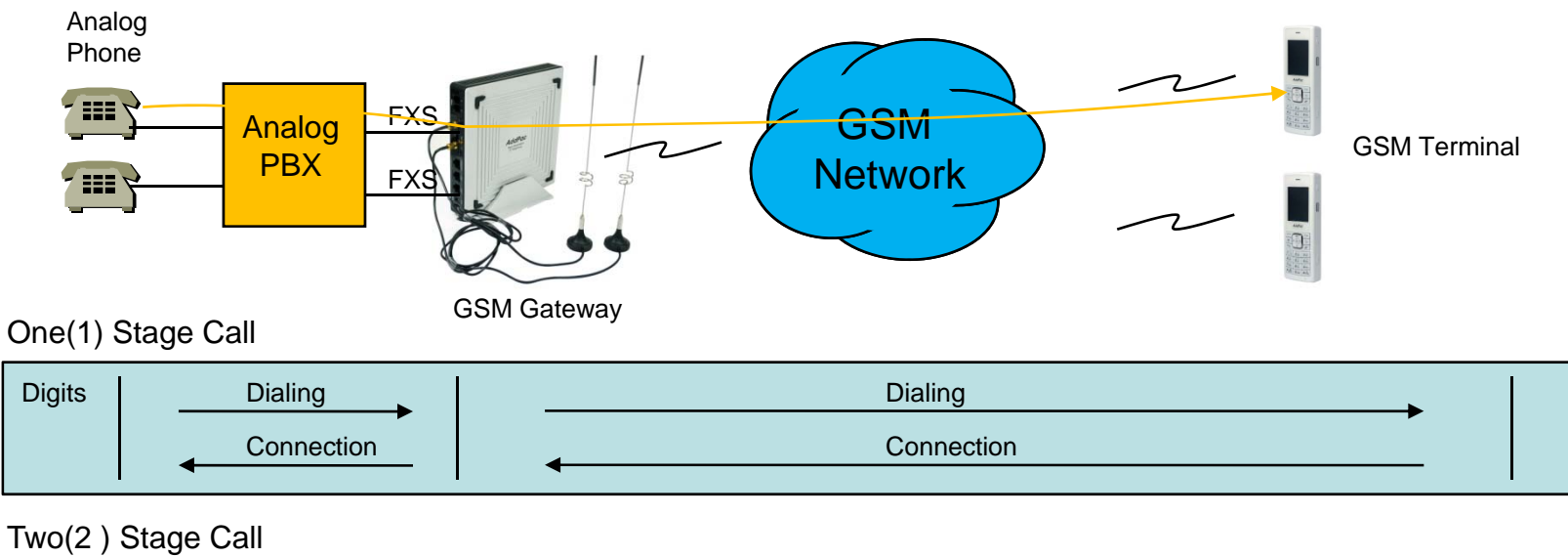

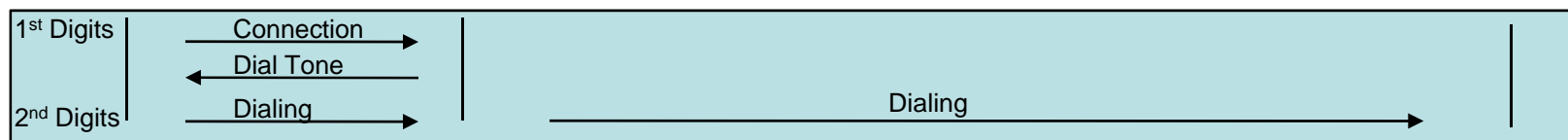

Outbound Call (1 Stage)

: Making call to mobile phone from analog phone connected to FXS directly.

Outbound Call (2 Stage)

: Making call to mobile phone from analog phone connected to FXS after hearing of 2<sup>nd</sup> dial tone from AddPac GSM Gateway

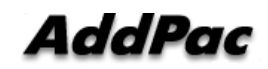

**www.addpac.com** 14

#### GSM Inbound Call

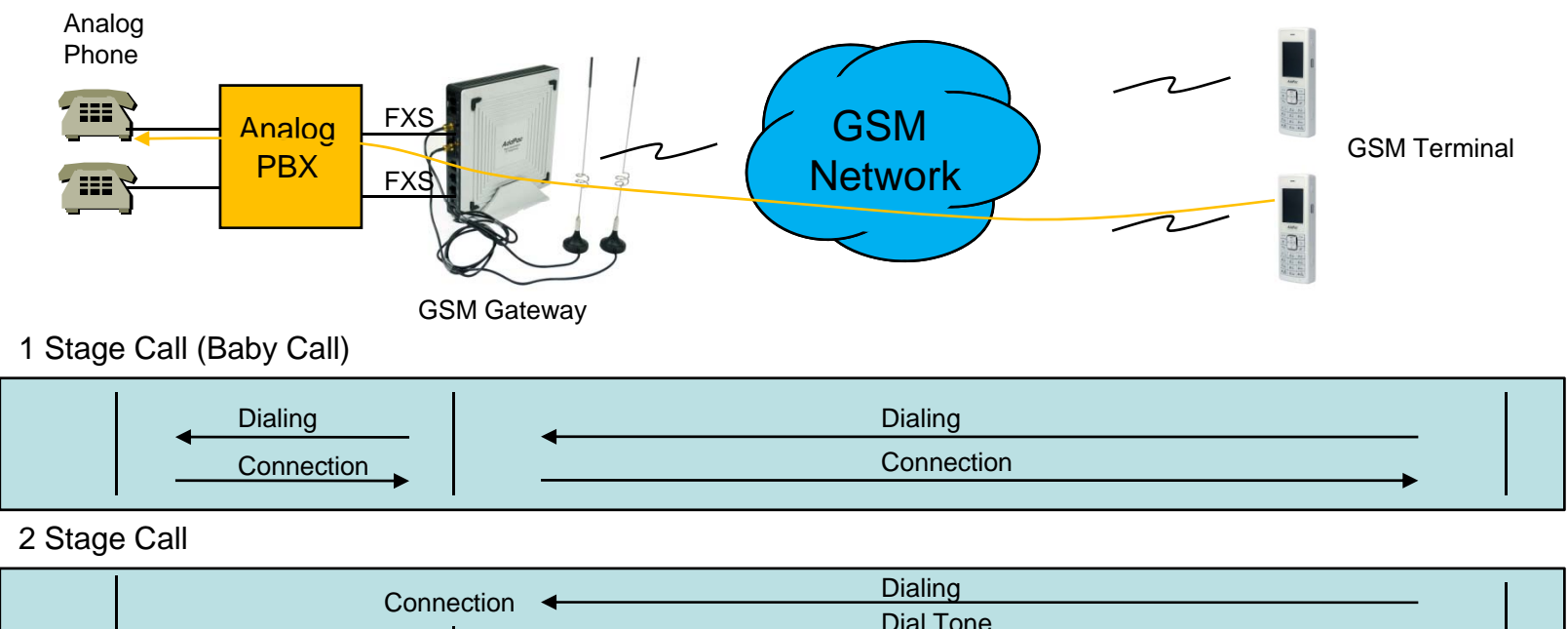

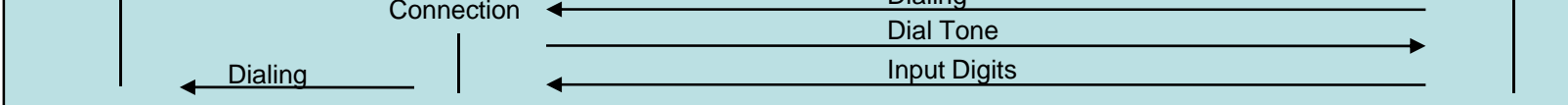

Inbound Call (1 Stage) – Baby Call

: Making call to analog phone connected to FXS directly

Inbound Call (2 Stage)

: Making call to analog phone connected to FXS after hearing of  $2<sup>nd</sup>$  dial tone from AP-GS1002

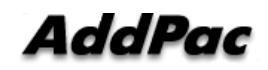

### VoIP to GSM Outbound Call

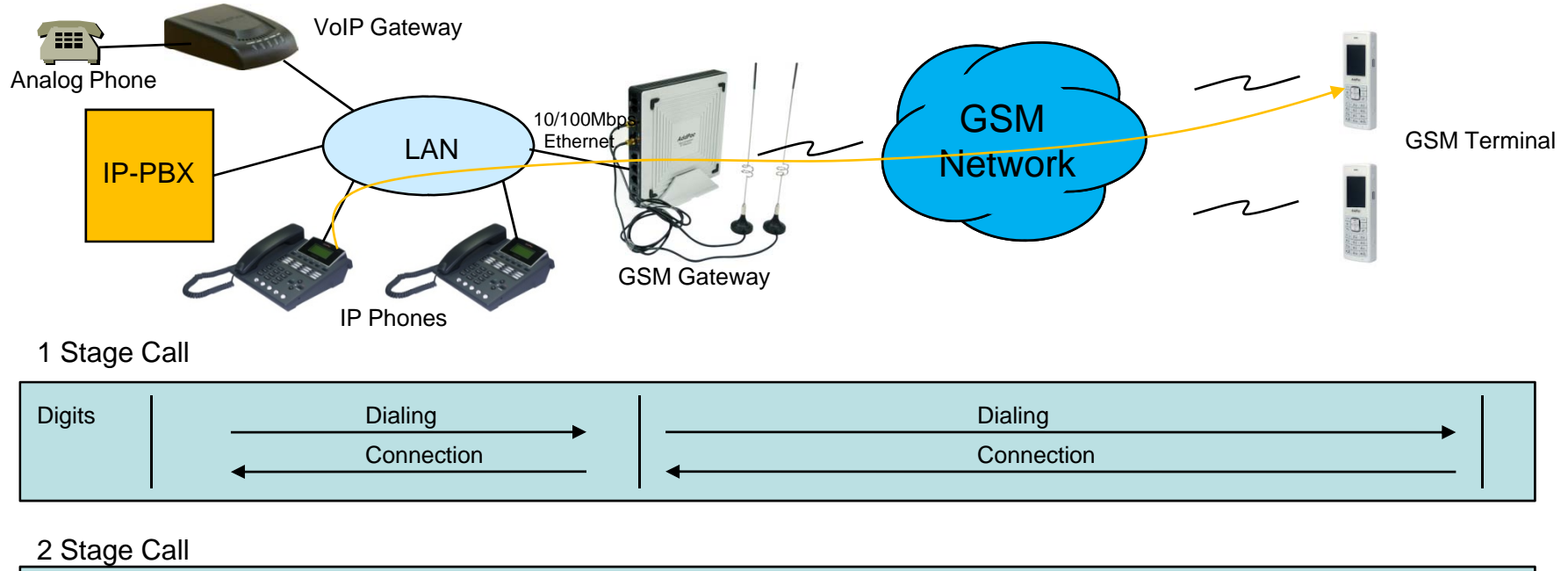

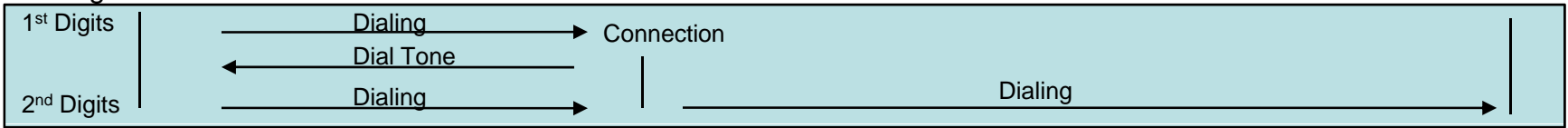

Outbound Call (1 Stage)

: Making call to mobile phone from analog phone connected to VoIP gateway or IP Phone directly

Outbound Call (2 Stage)

: Making call to mobile phone from analog phone connected to VoIP gateway after hearing of 2<sup>nd</sup> dial tone from GSM Gateway

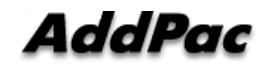

**www.addpac.com** 16

#### VoIP to GSM Inbound Call

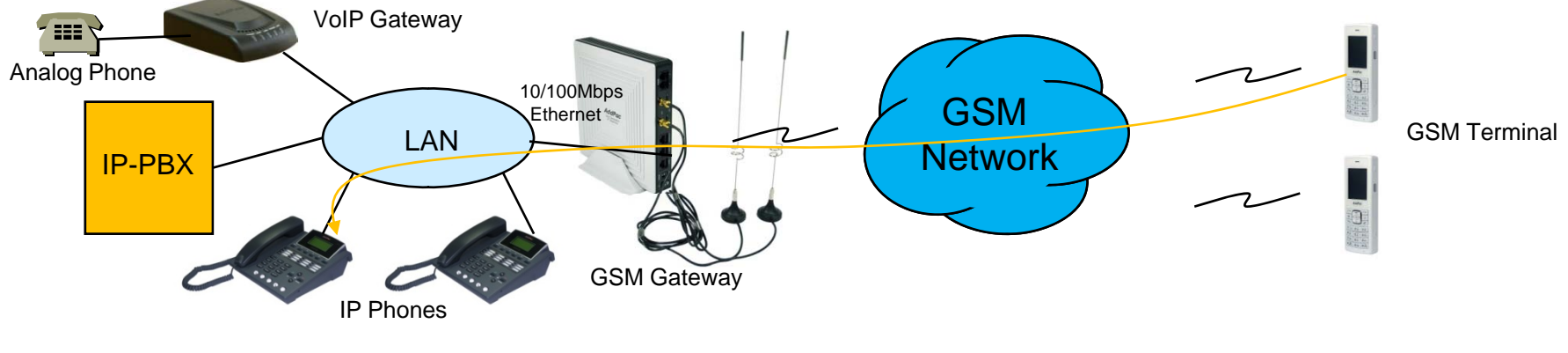

1 Stage Call (Baby Call)

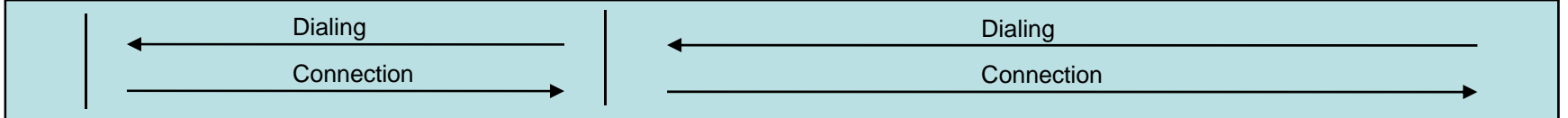

2 Stage Call

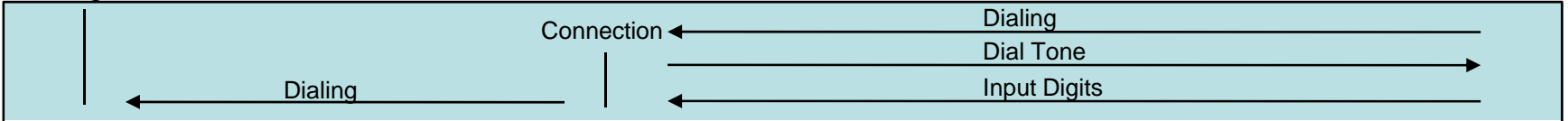

Inbound Call (1 Stage) – Baby Call

: Making call to IP phone in VoIP network directly.

Inbound Call (2 Stage)

: Making call to IP phone in VoIP network after hearing of 2<sup>nd</sup> dial tone from GSM Gateway

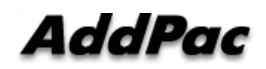

**www.addpac.com** 17

### GSM Inbound Call Black / White list

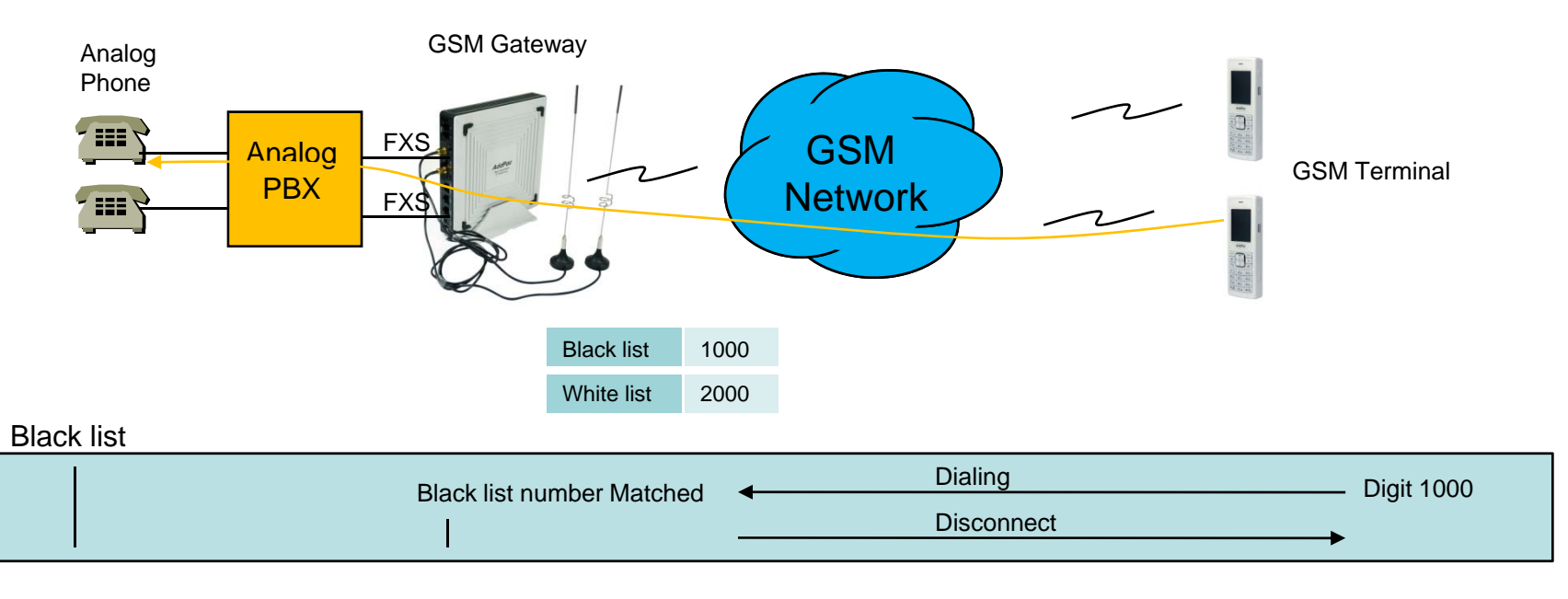

#### White list

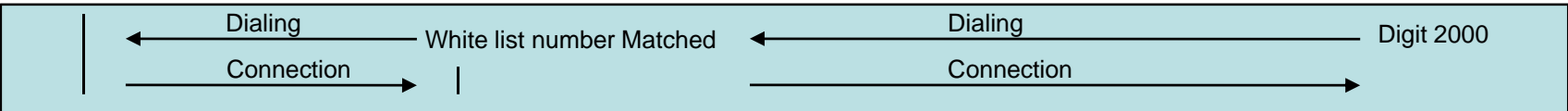

Black list

: The number on black list is restricted to receive call.

#### White list

: The only number on white list is allowed to receive call

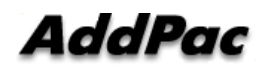

#### VoIP to GSM Black / White list

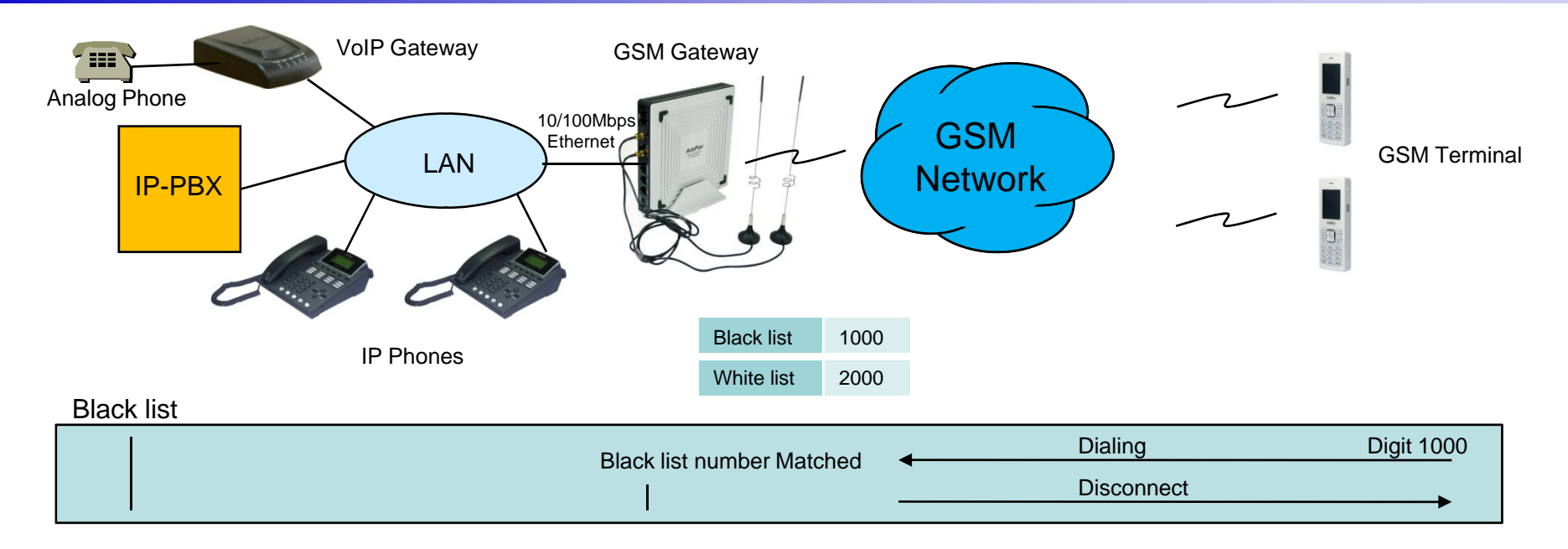

#### White list

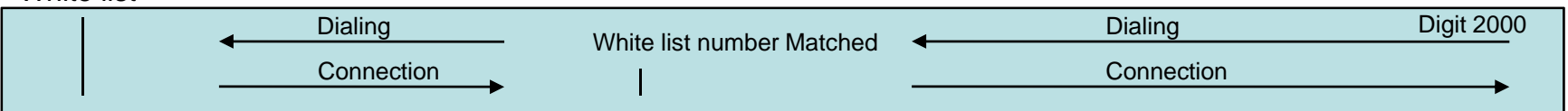

Black list

: The number on black list is restricted to receive call.

#### White list

: The only number on white list is allowed to receive call

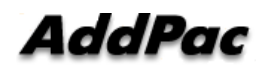

#### WEB Callback Service

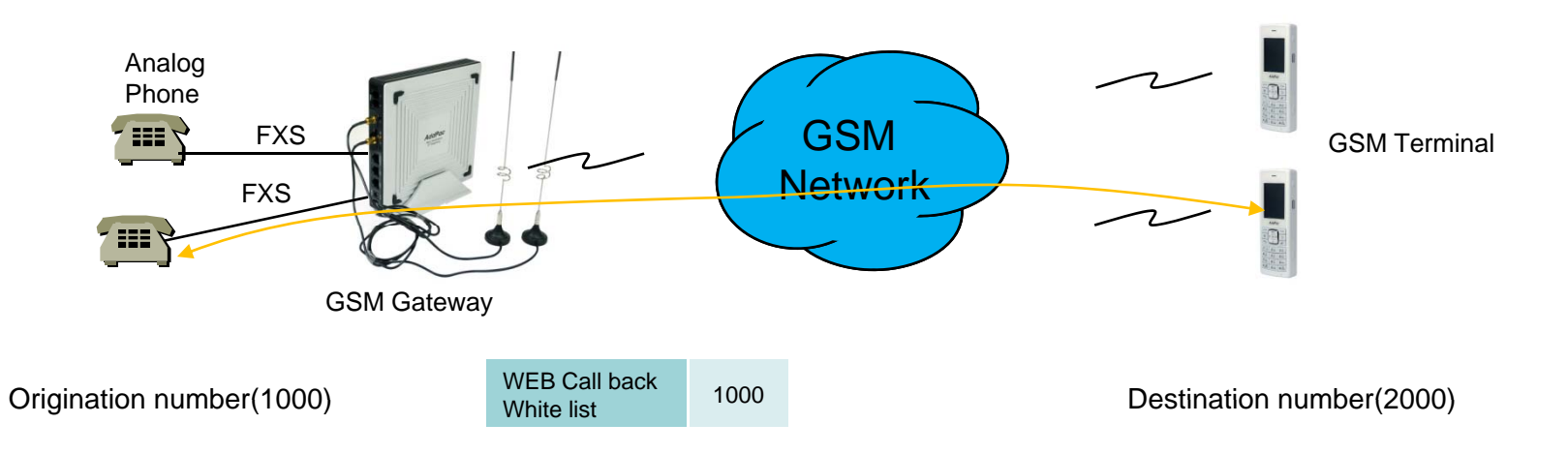

#### WEB Callback Service

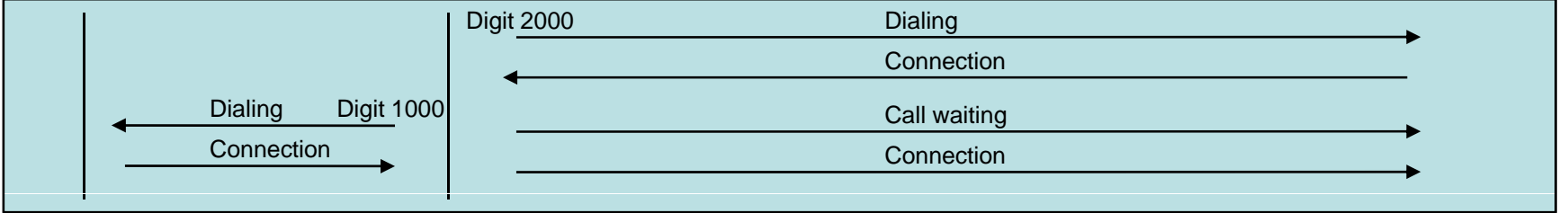

#### WEB Callback Service

: The remote call is made by user's control by WEB Interface.

The WEB callback number on white list must be the same of source number.

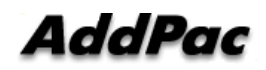

#### GSM Callback Service

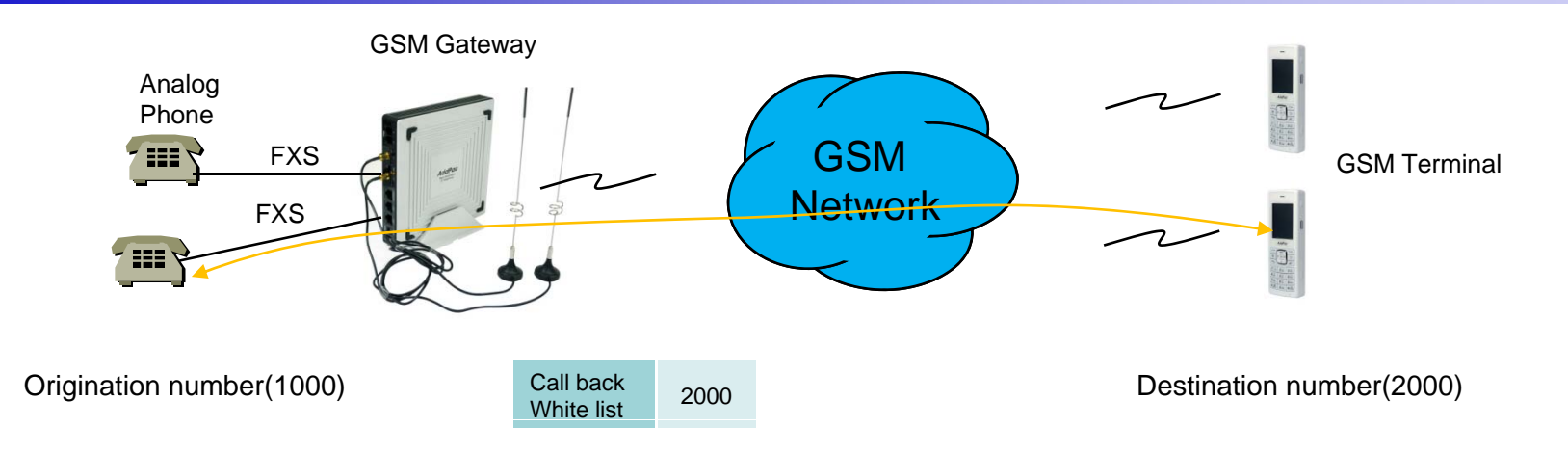

#### GSM Callback Service

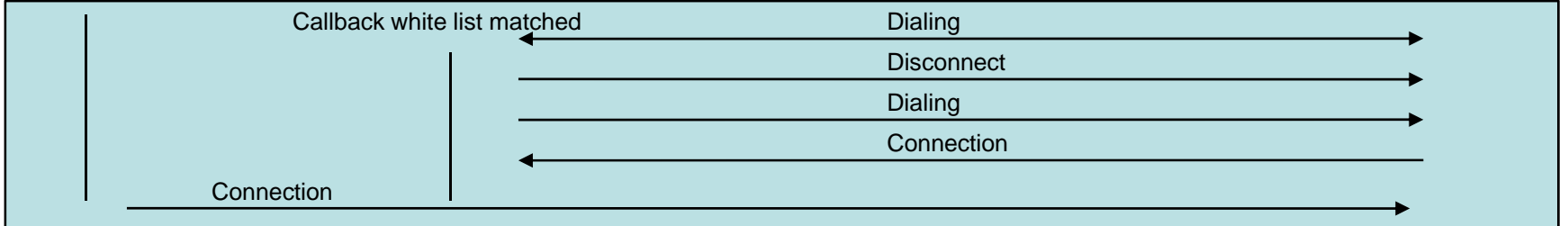

GSM Callback Service

: When the user on the callback white list makes call, GSM Gateway disconnects it and makes call back to the user

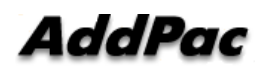

### LCR(Least Cost Routing)

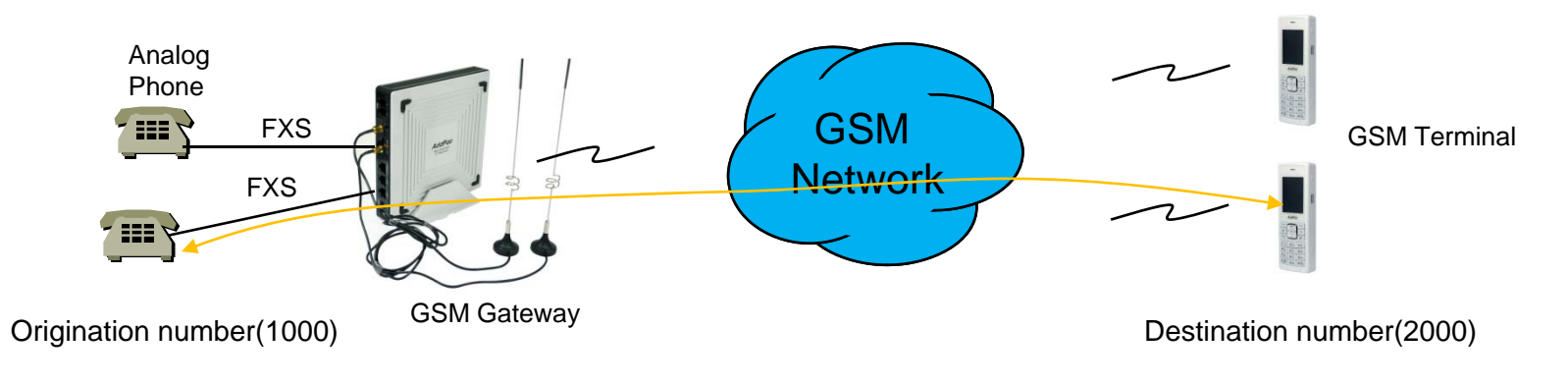

LCR(Least Cost Routing)

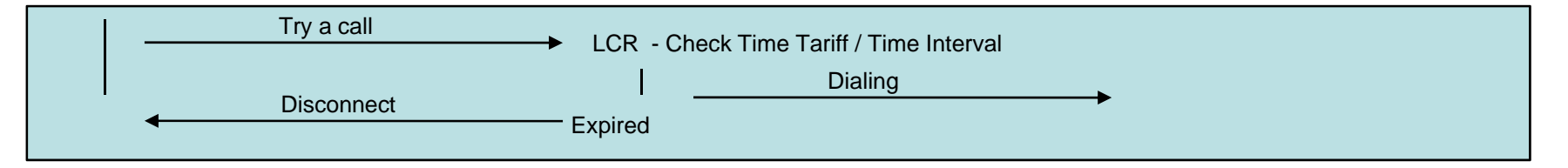

GSM LCR Time Interval

: The only registered user is allowed to use GSM call in the rule of date, week, and time

GSM LCR Time Tariff

: User is able to check remained time, used time listed on LCR, etc

GSM LCR Simulator

: GSM Gateway supports virtual call simulation used on WEB

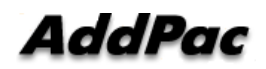

**www.addpac.com** 22

#### GSM Messaging Service

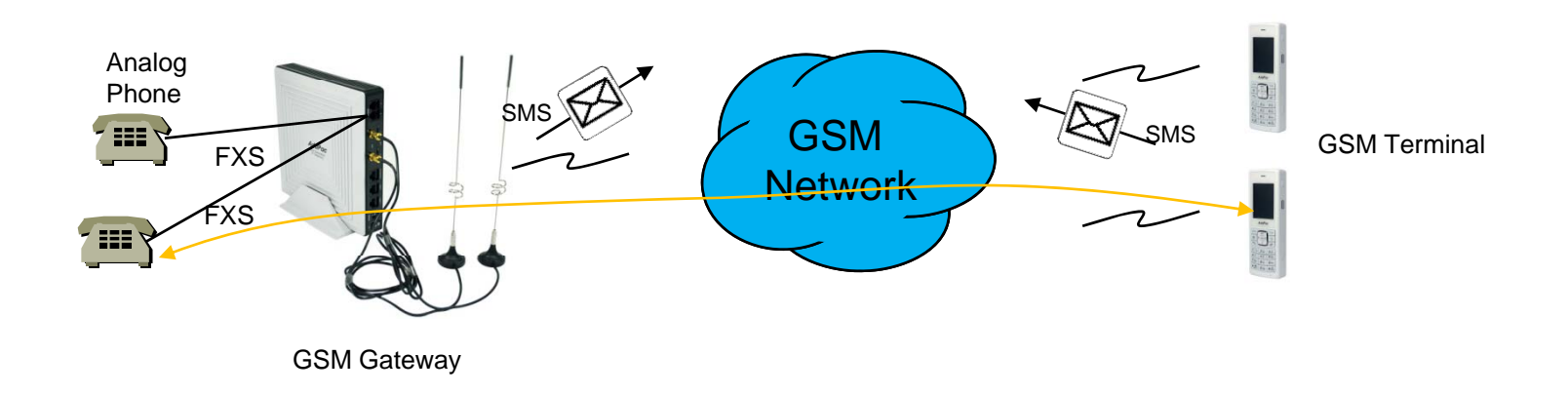

GSM Messaging Service

: SMS is able to send and receive by GSM Gateway's WEB Interface

: English, Korean, Spanish, Russian, Portuguese

#### USSD

: In case of using Pre-paid SIM card, checking and recharging is allowed by GSM Gateway

#### Radius Server Interoperability

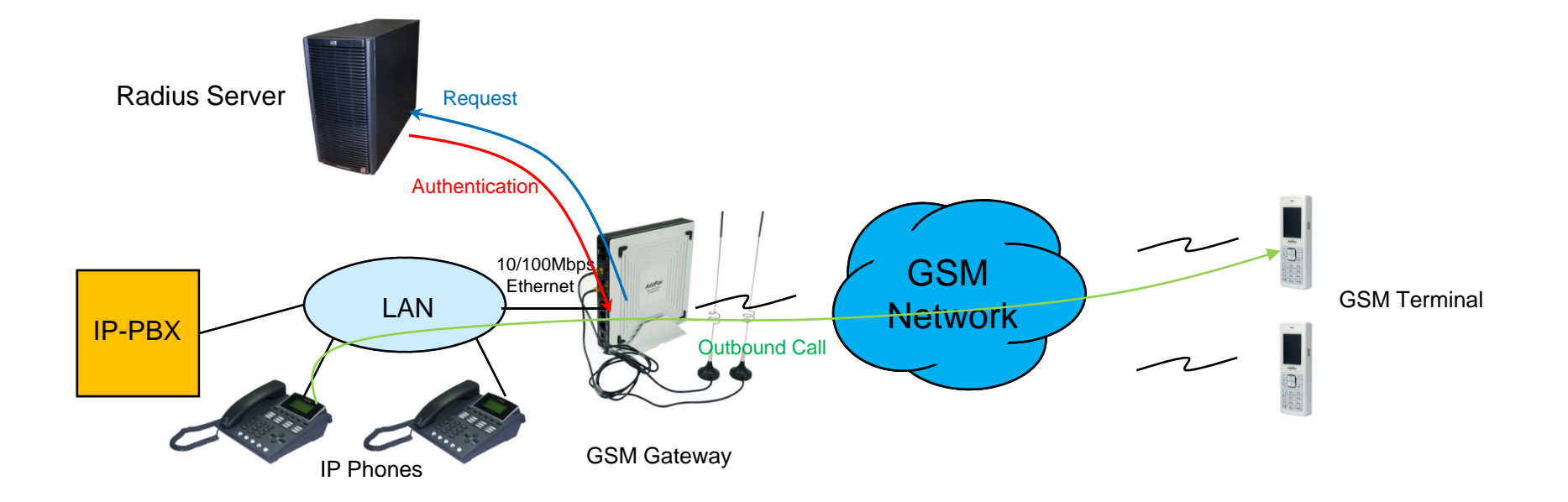

Radius Server Interoperability

: When billing system is required, GSM gateway supports radius server interoperability

#### Smart Web Manager for GSM Gatewa y

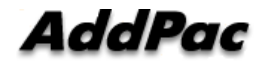

### **Contents**

- •Main Page Layout
- System Configuration
	- Network Setup, Language, NAT, PPTP, NTP
- •**Basic Configuration** 
	- Protocol, SIP Server , FXS Extension, GSM Extension
	- DTMF/CODEC, VoIP Dial Plan, GSM Dial Plan, Static Routing, Hot Line
- • Advanced Configuration
	- Gain/CID, GSM PINs, FAX, Service, Filtering, Security
	- GSM Web Callback, GSM Callback
- Miscellaneous Configuration
	- Call Status, System Status, Alarm Status, GSM Status
	- Call Log, System Log, Ping, BTS Selection, GSM BTS Info
- LCR(Least Cost Routing)
	- Black & White List, Time Interval, Tariff Group, LCR Test
- •**SMS** 
	- Inbox, SMS New Message

### Main Page Layout

**Main Menu** For easy system setup, provide the various menu and category

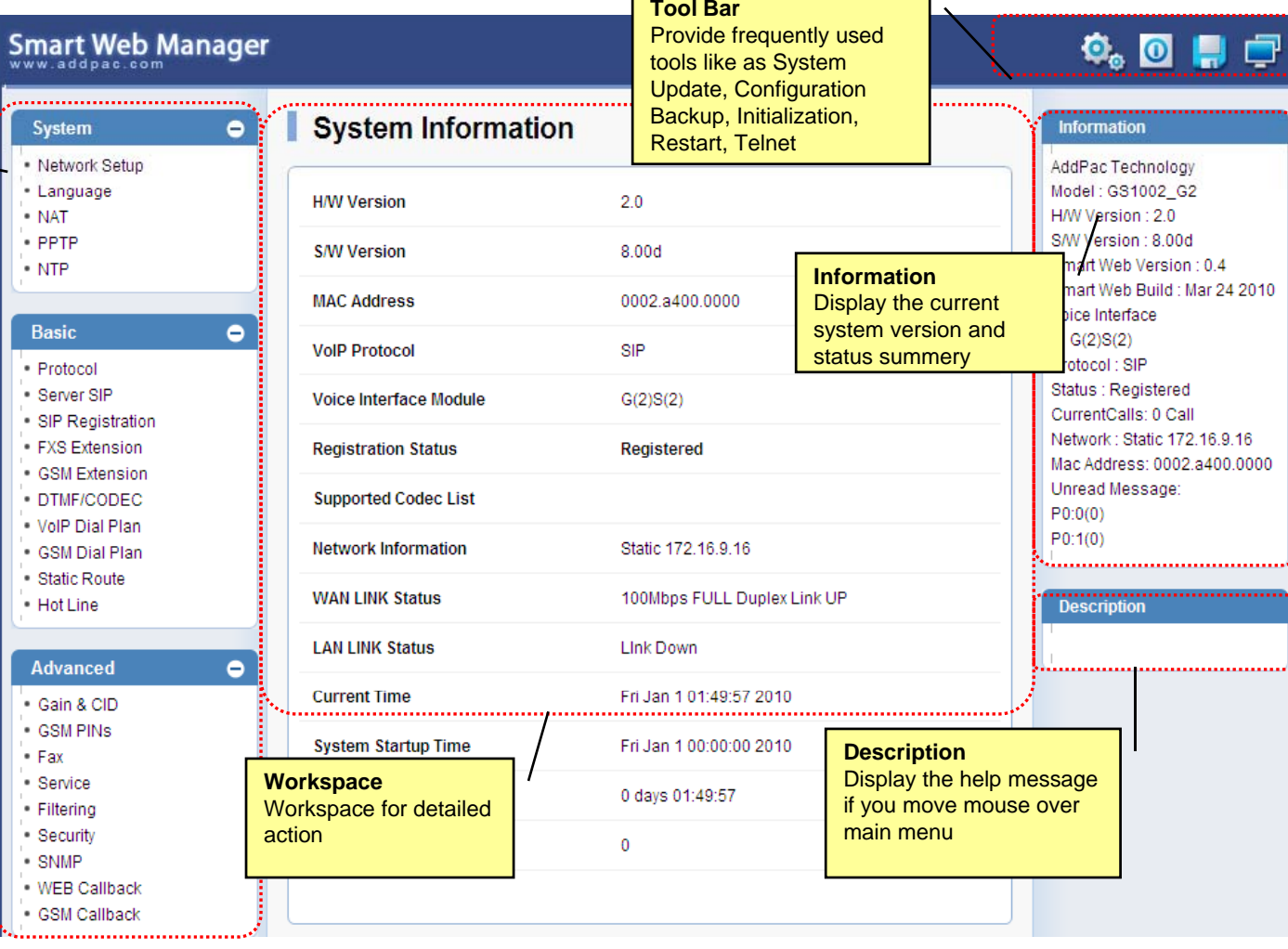

 $\overline{\phantom{a}}$ 

 $\overline{\phantom{0}}$ 

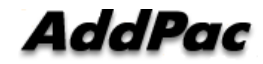

### System – Network Setup

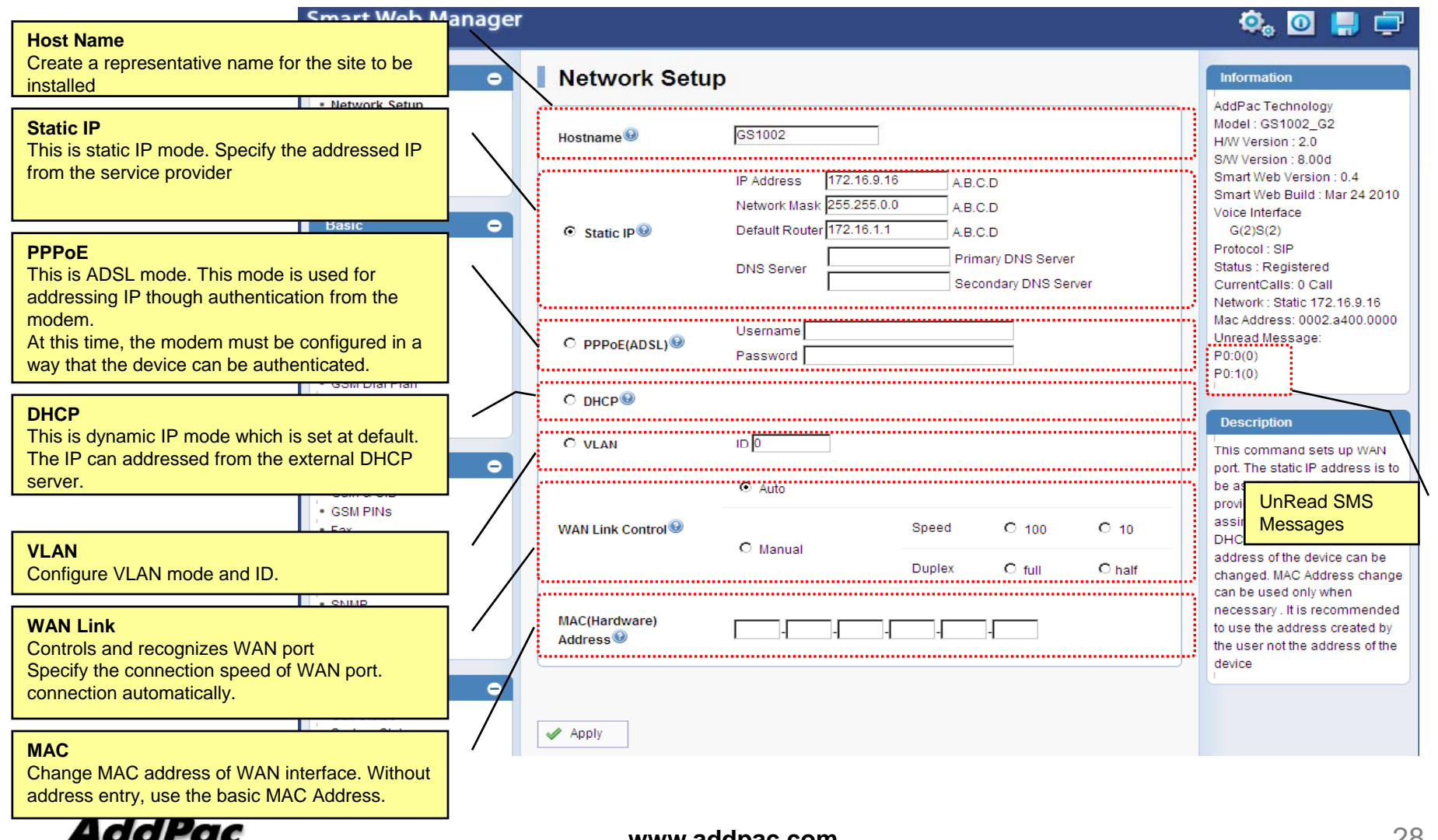

**www.addpac.com** 28

### System - Language

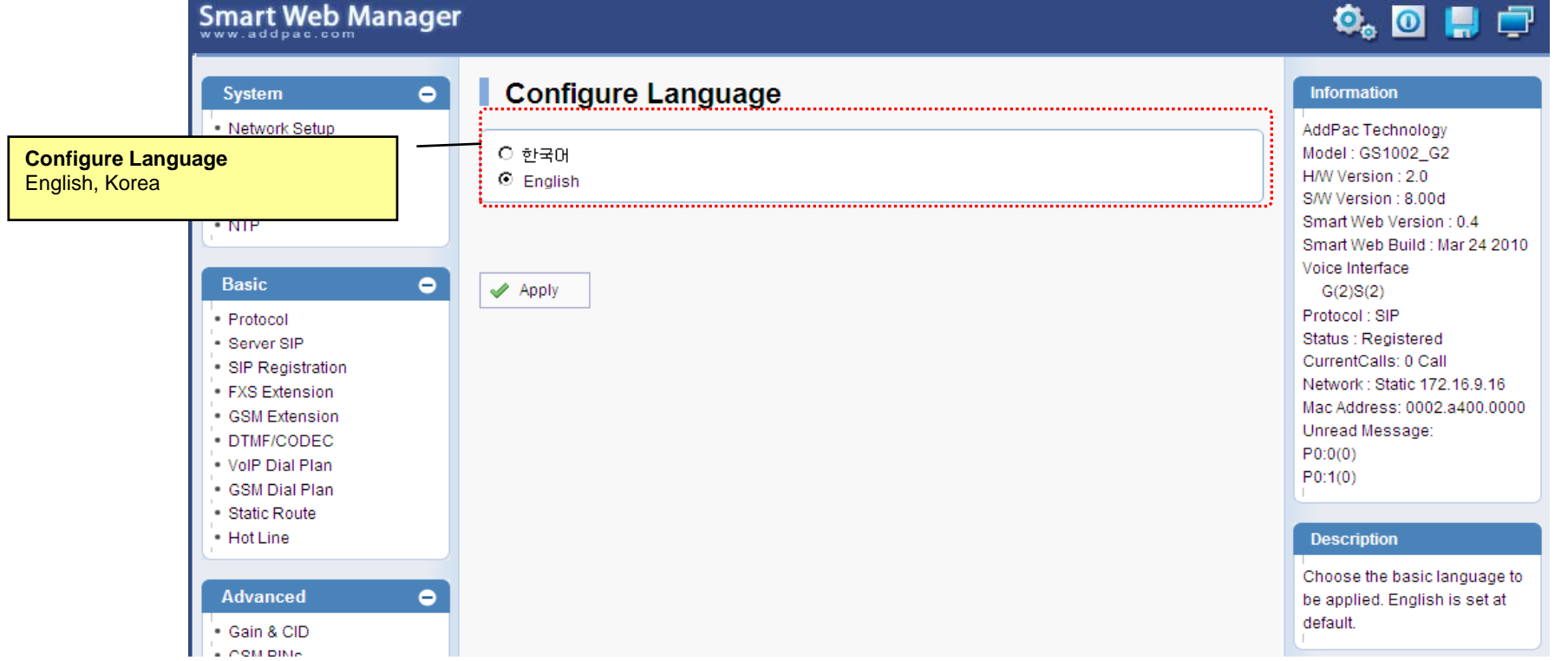

## System - NAT

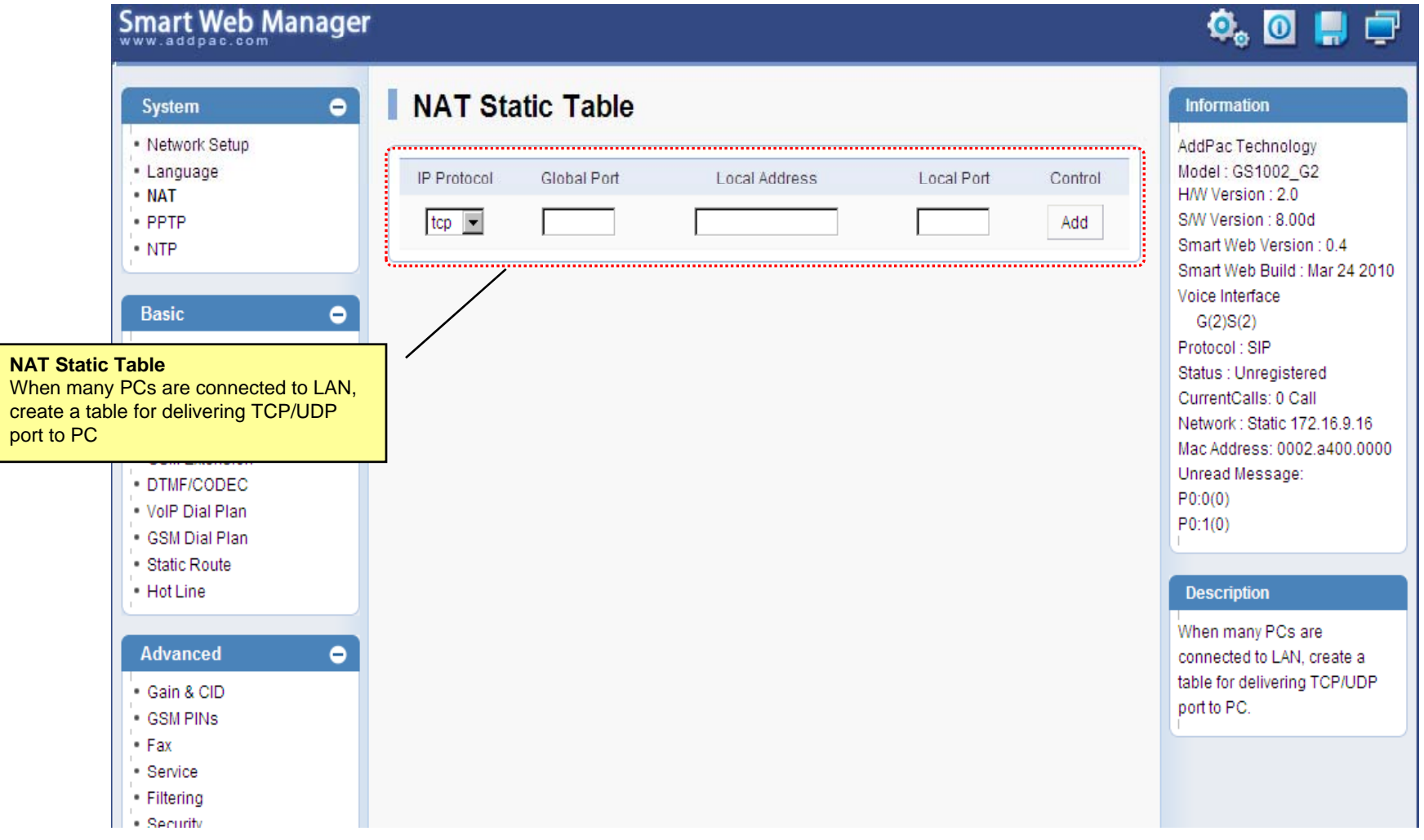

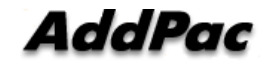

### System - PPTP

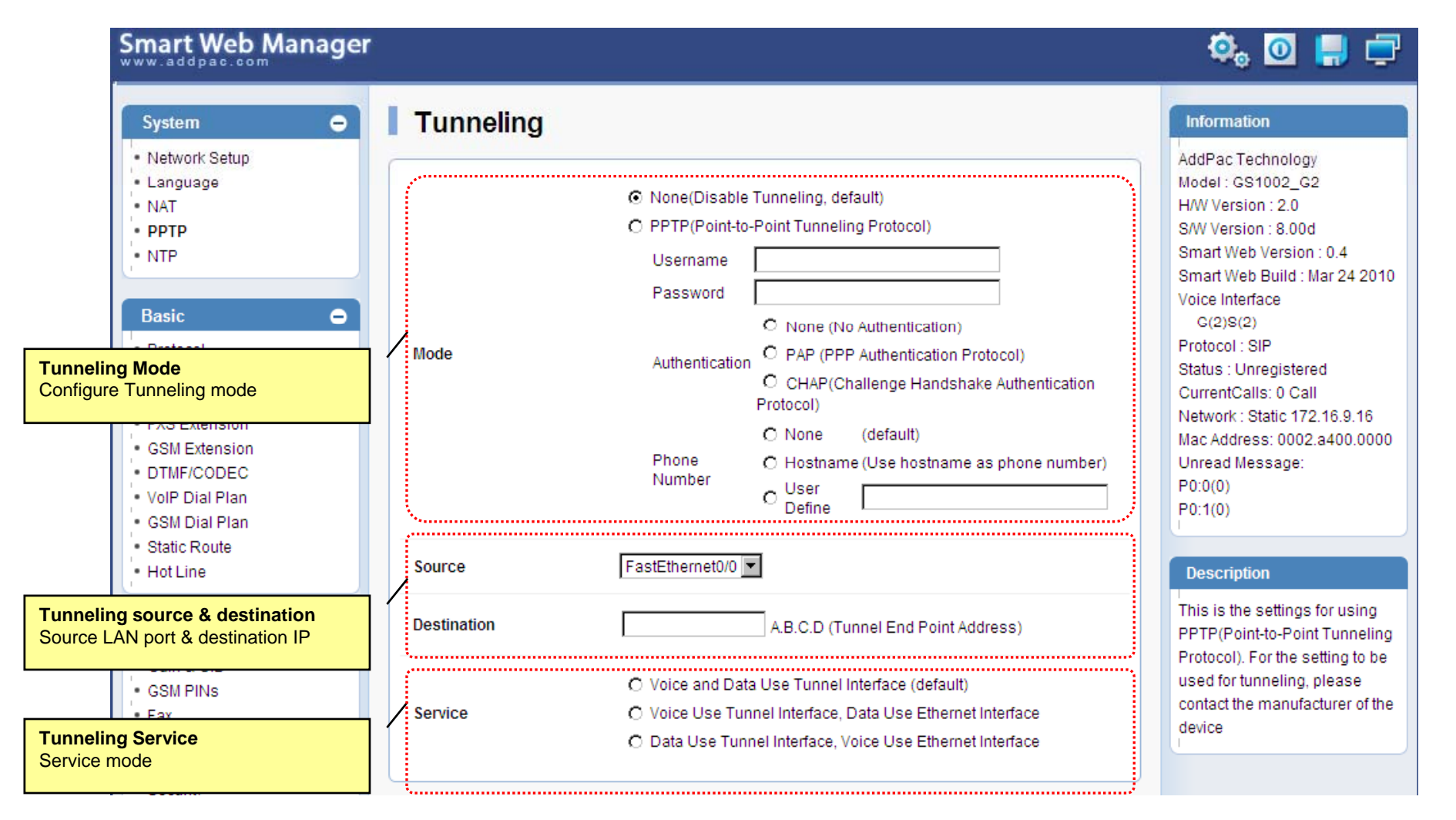

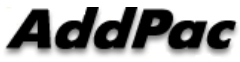

## System - NTP

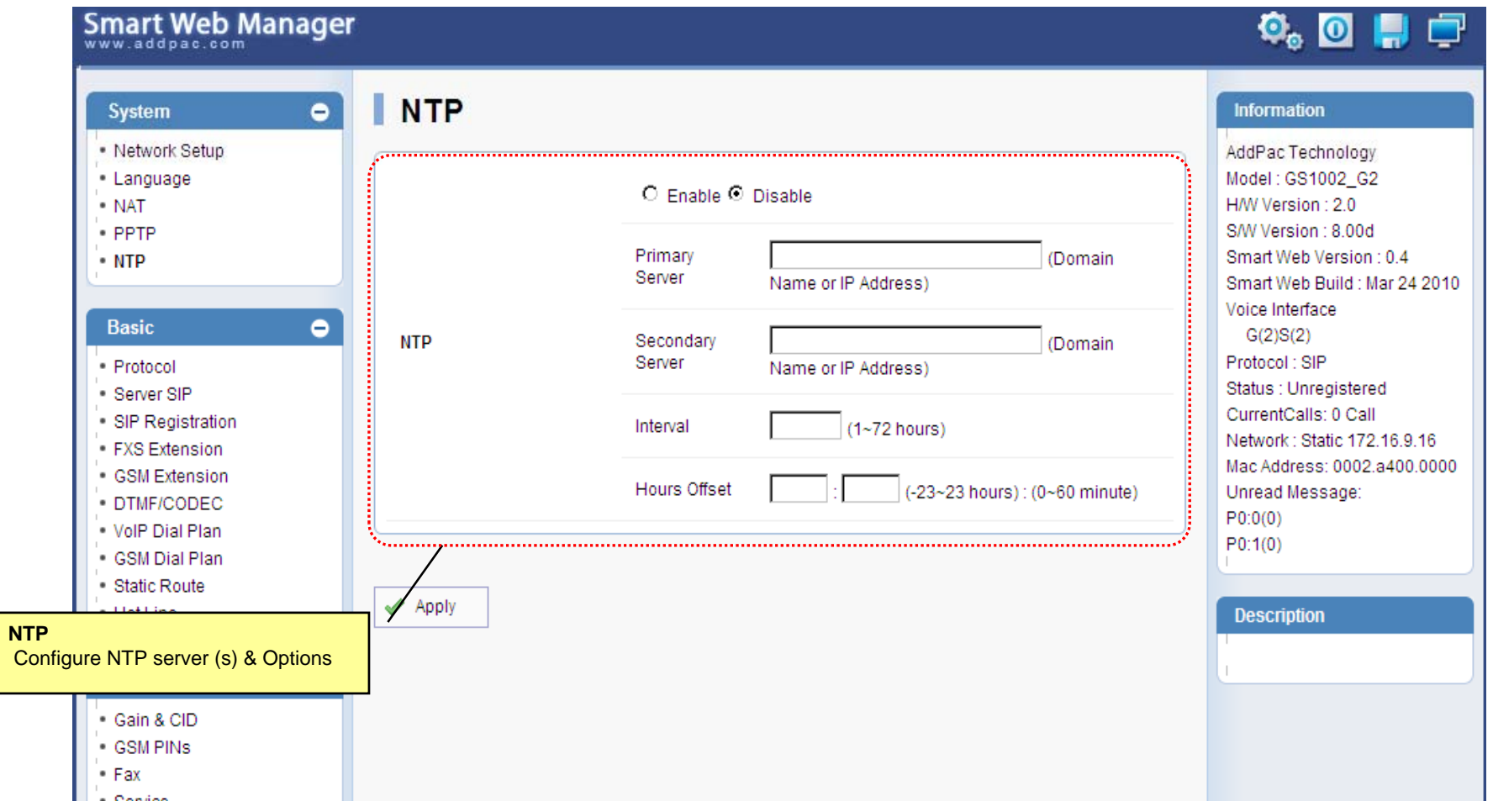

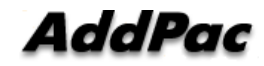

#### Basic - Protocol

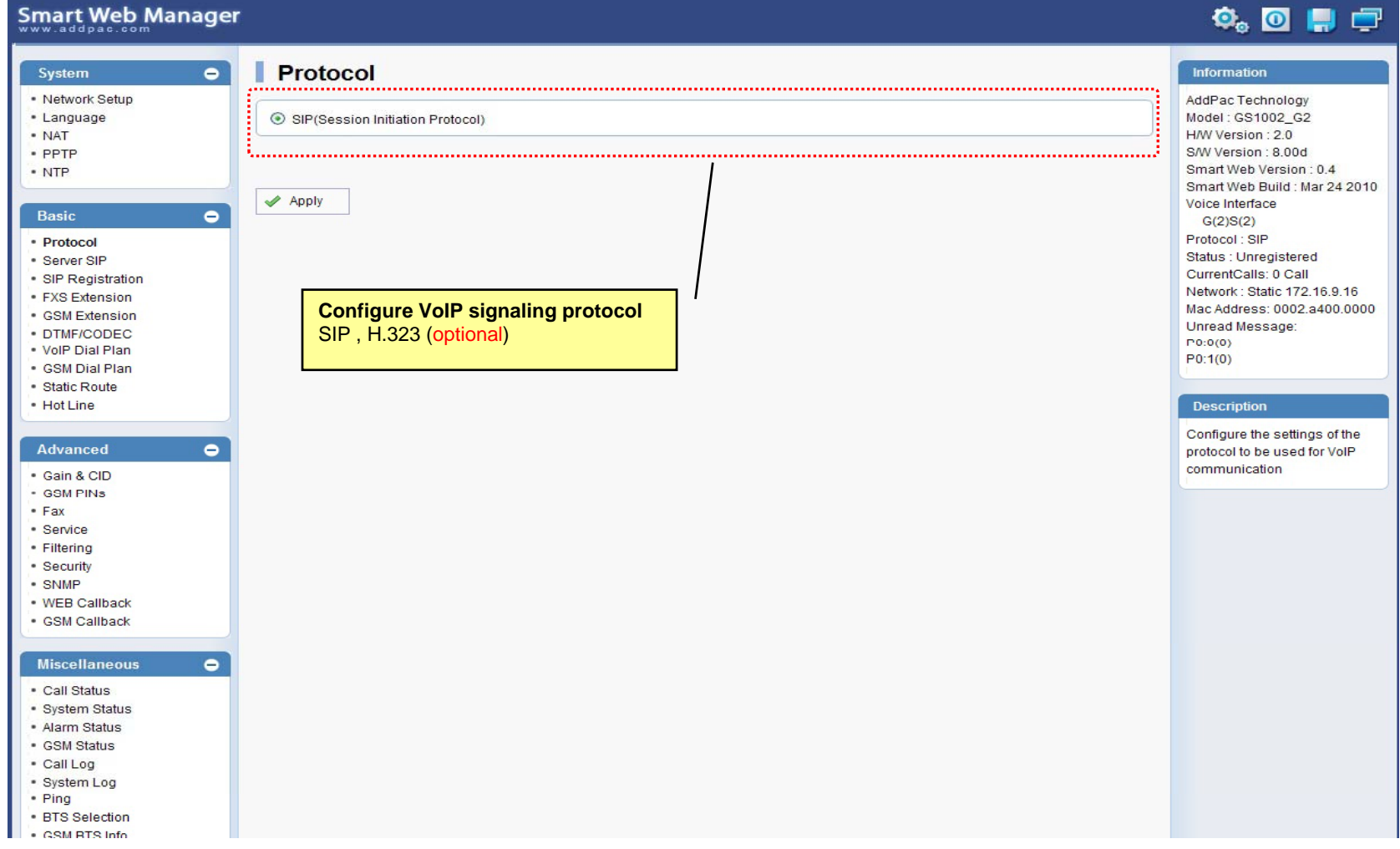

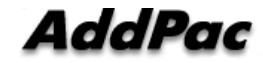

#### Basic – SIP Server

#### **Smart Web Manager**

#### **SIP (Session Initiation Protocol)**  $\bullet$ Information System - Network Setup AddPac Technology - Language Model: GS1002\_G2 Use SIP Server<sup>®</sup> ⊙Yes ONo · NAT H/W Version: 2.0 S/W Version : 8.00d · PPTP Primary SIP Server<sup>®</sup> 172.17.116.215 5060 Smart Web Version : 0.4 • NTP Server address (IP or Domain Name) and Port (default 5060) Smart Web Build : Mar 24 2010 Voice Interface 5060 Secondary SIP Server<sup>®</sup> Server address (IP or Domain Name) and Port (default 5060) Basic  $\bullet$  $G(2)S(2)$ Protocol: SIP · Protocol Local Domain name<sup>O</sup> (SIP userpart of authentication) Status : Unregistered · Server SIP CurrentCalls: 0 Call · SIP Registration Network: Static 172.16.9.16 SIP Signaling Port 5060 (default 5060, between 1 to 65535) • FXS Extension Mac Address: 0002.a400.0000 - GSM Extension Unread Message: · DTMF/CODEC 60 Register Expiration<sup><sup>®</sup></sup> (in seconds, default 60, between 10 to 86400)  $P(0:0(0))$ . VolP Dial Plan  $P0:1(0)$ · GSM Dial Plan O INVITE @ UPDATE Session Re-Fresh<sup>®</sup> · Static Route · Hot Line **Description** Session Expire Time<sup>O</sup> 1800 (in seconds, default 1800, between 30 to 86400, 0 = disable) Configure the settings for SIP. Advanced  $\bullet$ Contact your service provider  $F$  or  $M$  ,  $F$  .  $F$  .  $F$  .  $F$  .  $F$  .  $F$  .  $F$  .  $F$  .  $F$  .  $F$  .  $F$  .  $F$  .  $F$  .  $F$  .  $F$  .  $F$  .  $F$  .  $F$  .  $F$  .  $F$  .  $F$  .  $F$  .  $F$  .  $F$  .  $F$  .  $F$  .  $F$  .  $F$  .  $F$  .  $F$  .  $F$  .  $F$  .  $F$  .  $F$  .  $F$  for the settings · Gain & CID · GSM PINS  $\blacktriangleright$  Apply  $•$  Fax · Service · Filtering · Security **SIP Server**· SNMP Primary & Secondary server, . WEB Callback · GSM Callback Local domain name, SIP Signaling Port ( reboot necessary) **Miscellaneous**  $\bullet$ Timer . Call Status \* register expire · System Status \* session refresh · Alarm Status \* session expire - GSM Status · Call Log · System Log • Ping · RTS Selection SM RTS Info **www.addpac.com** 34

 $\Phi_{\circ}$  of  $\Pi$   $\Box$ 

### Basic – FXS Extension

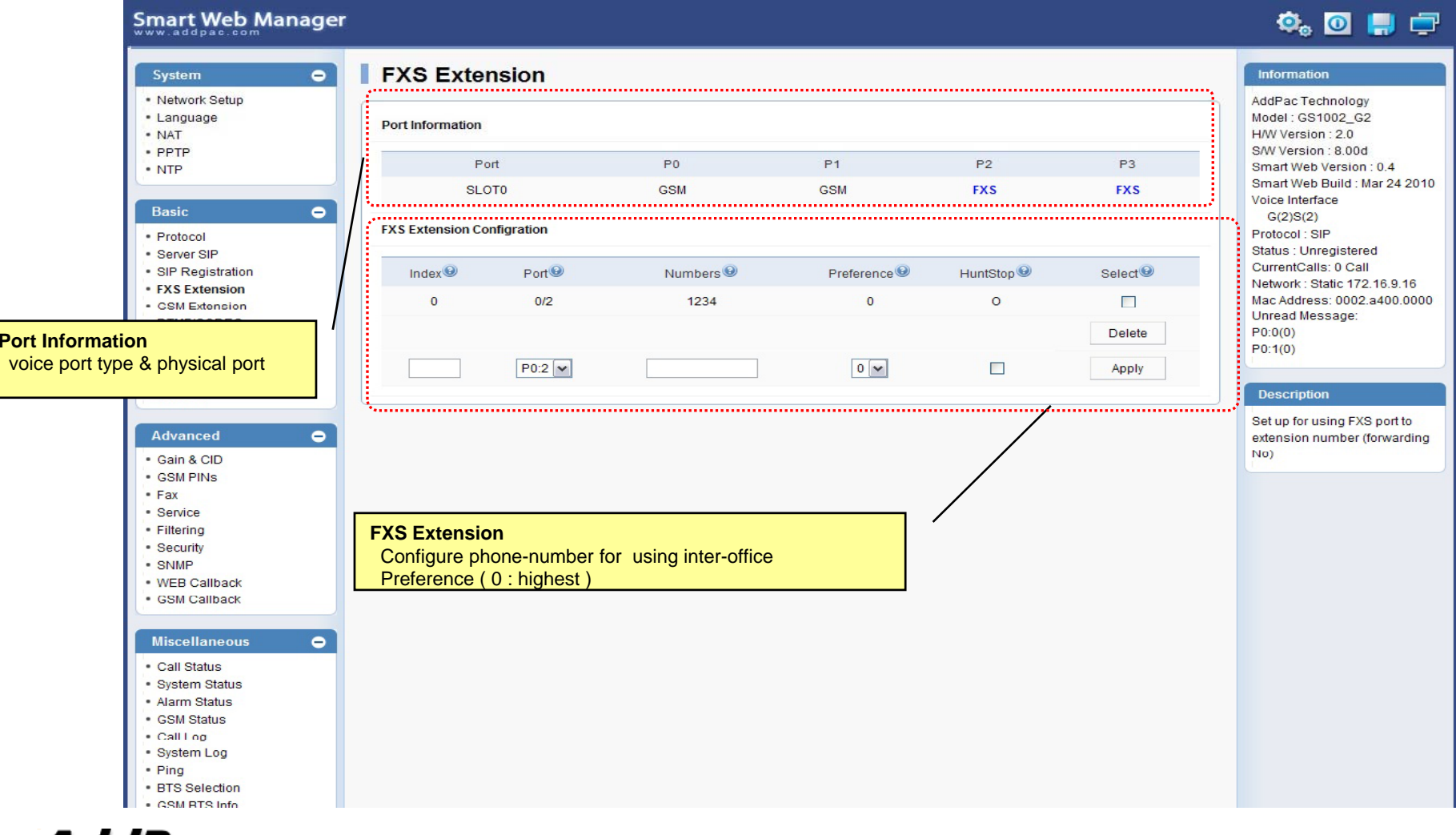

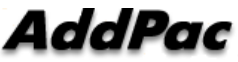

### Basic – GSM Extension

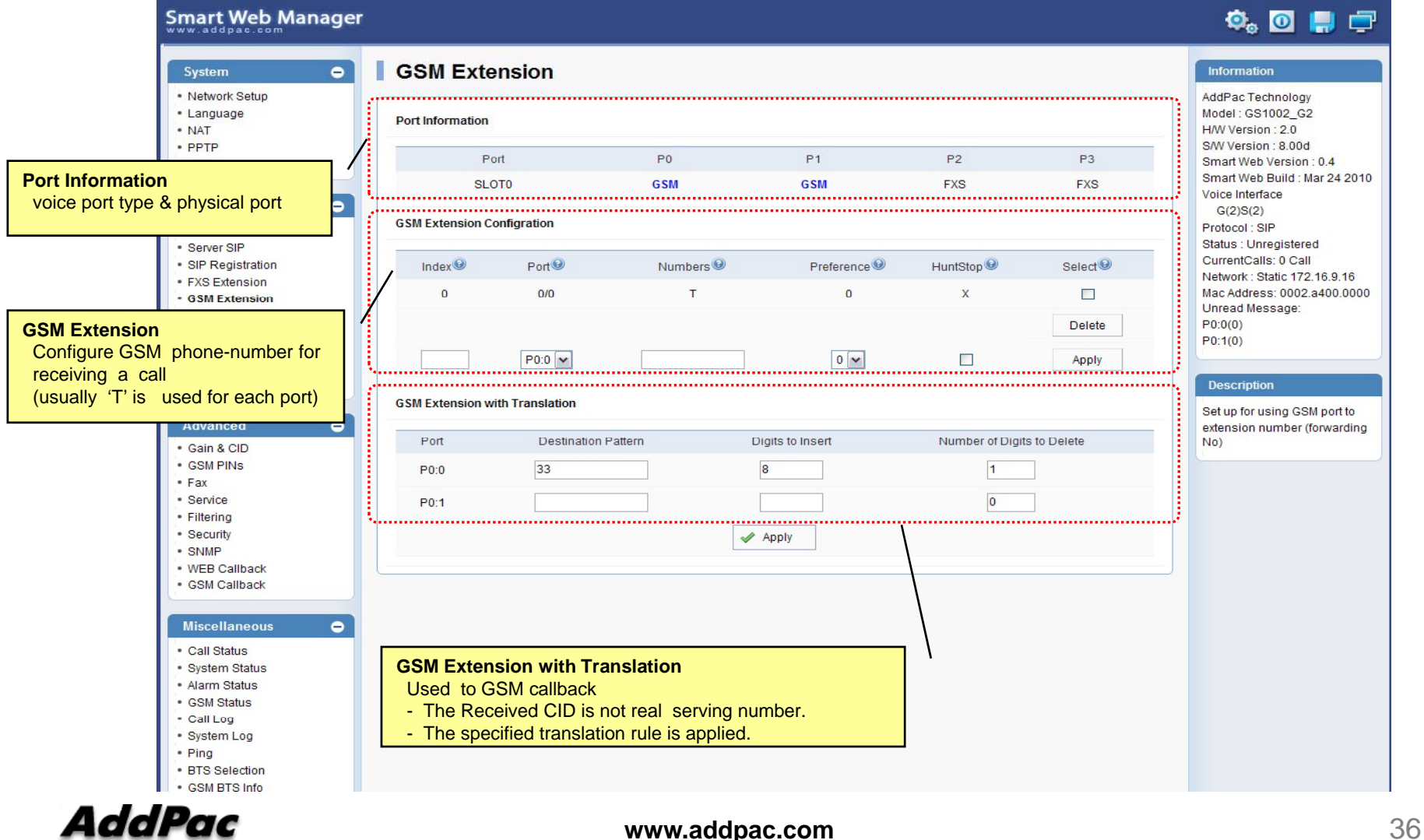

### Basic – DTMF/CODEC

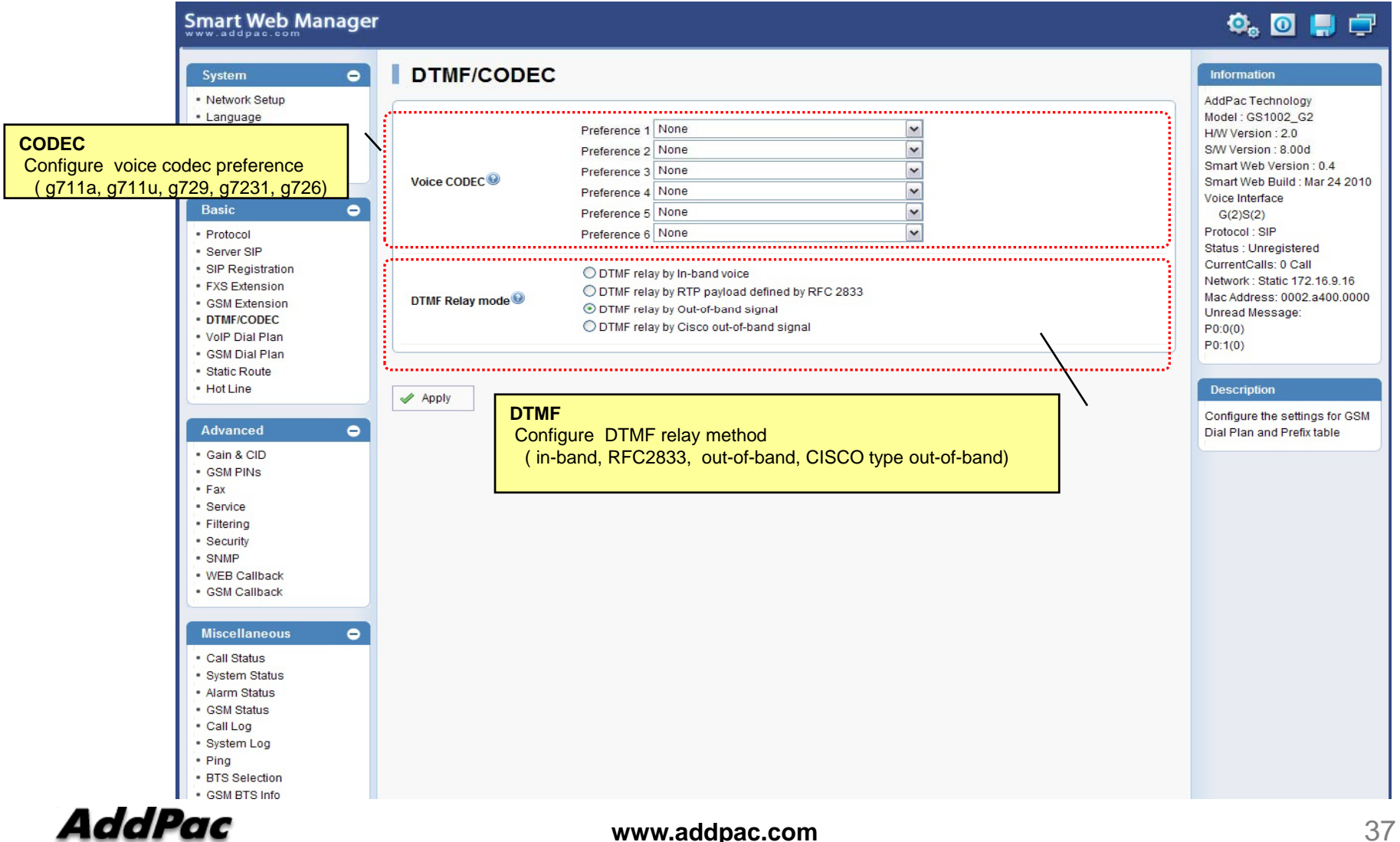

#### Basic – VoIP Dial Plan

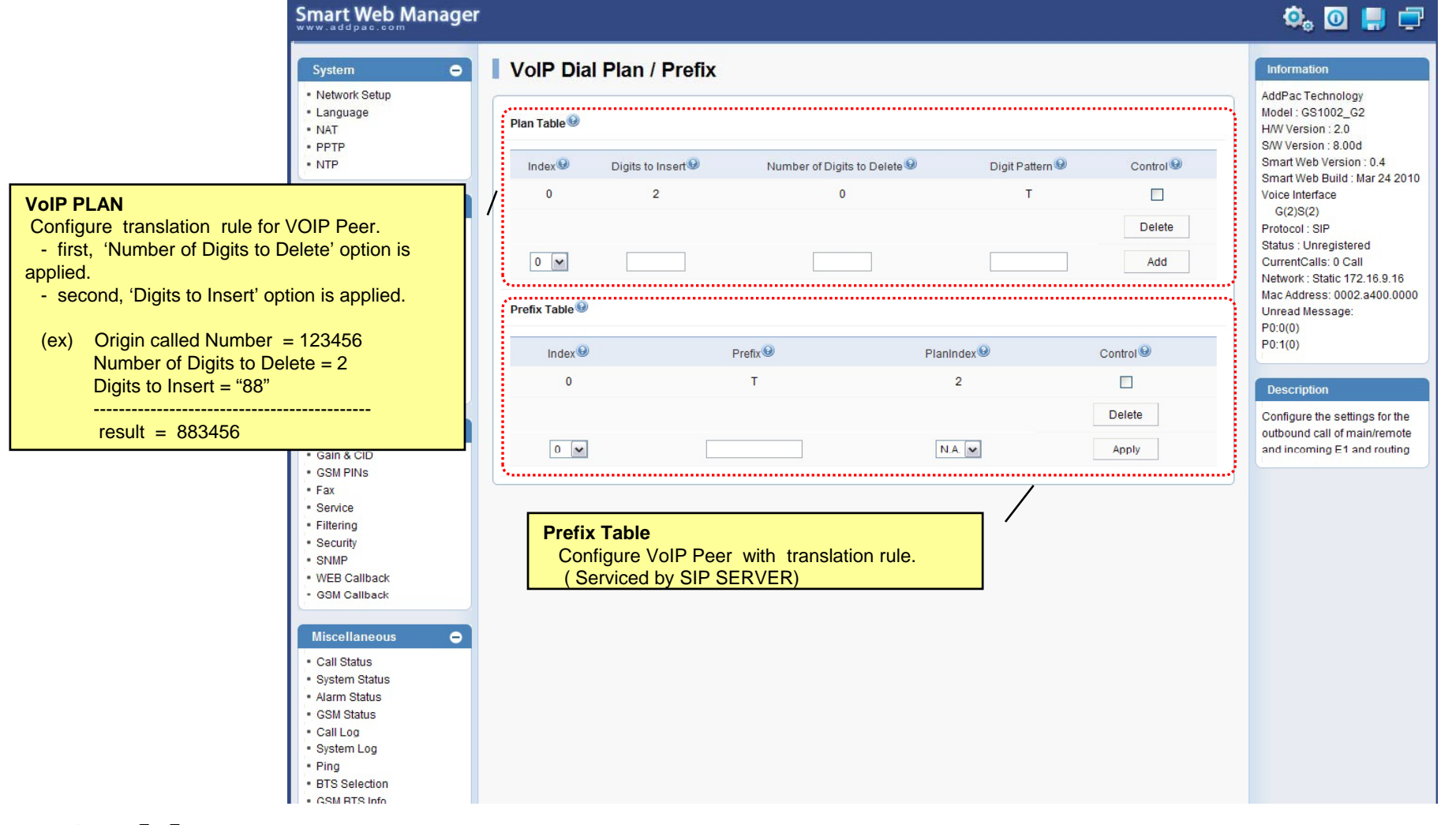

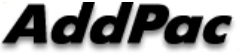

#### Basic – GSM Dial Plan

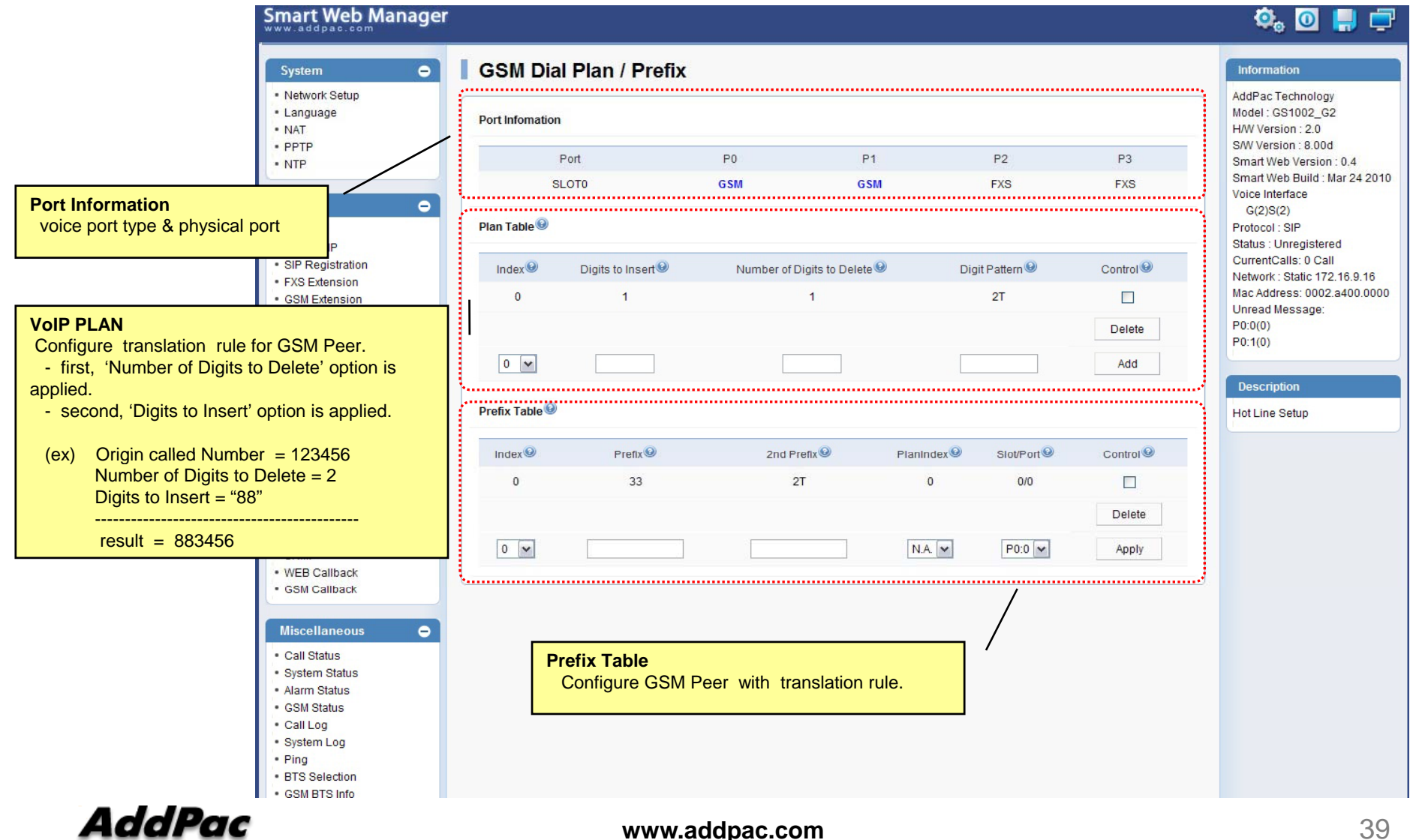

#### Basic – Static Route

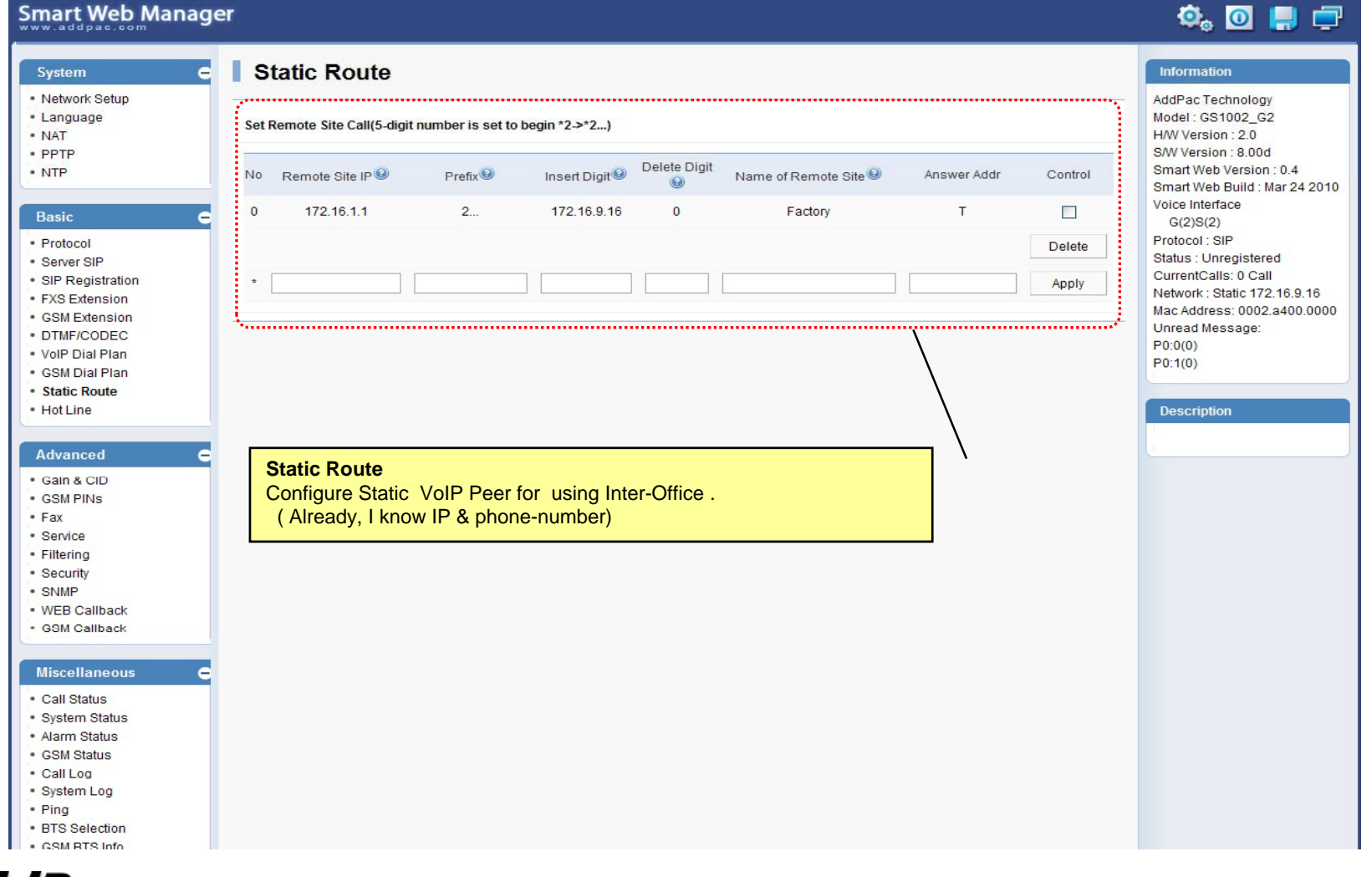

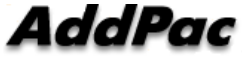

### Basic – Hot Line

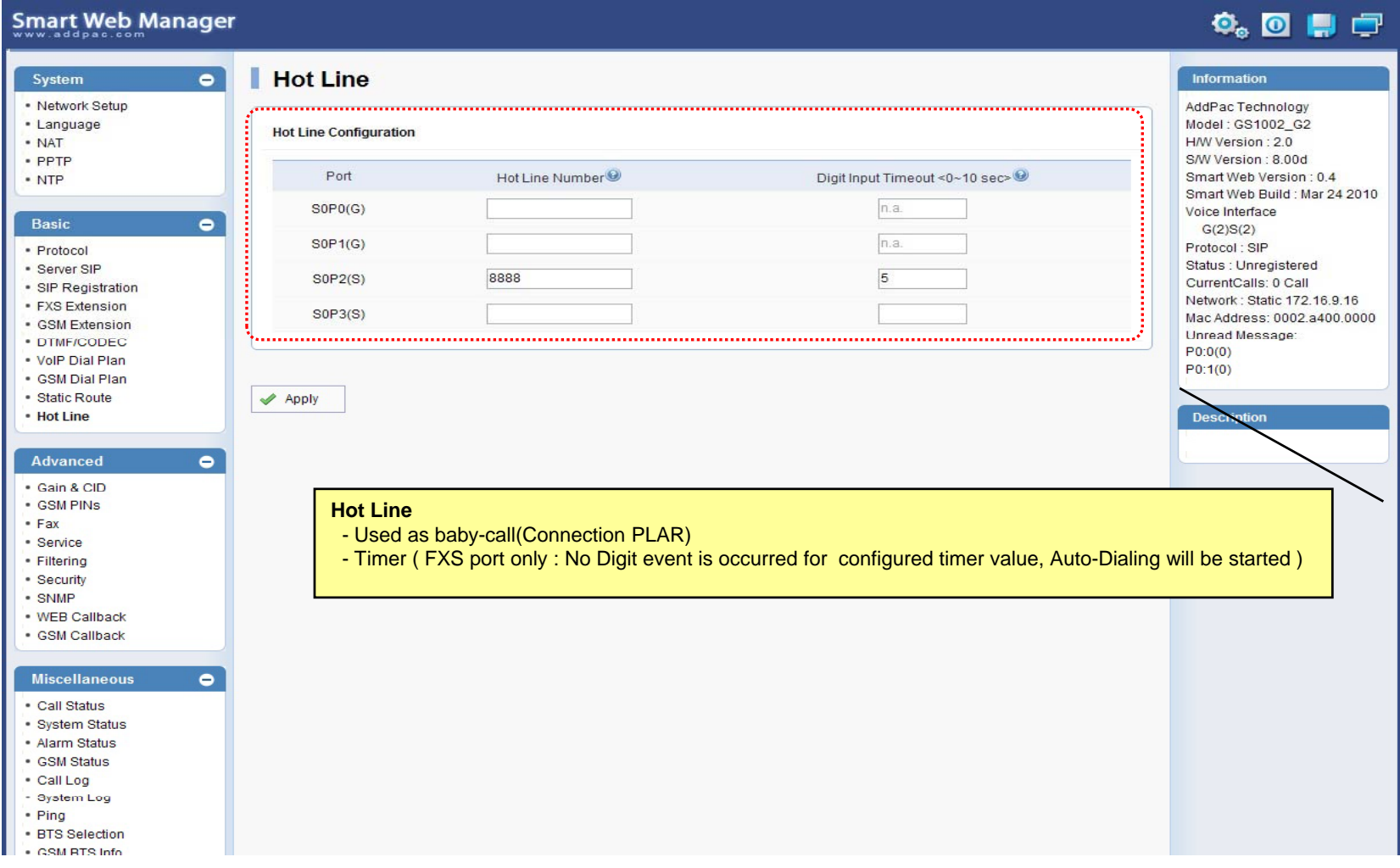

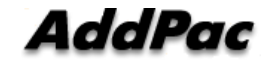

### Advanced – Gain & CID

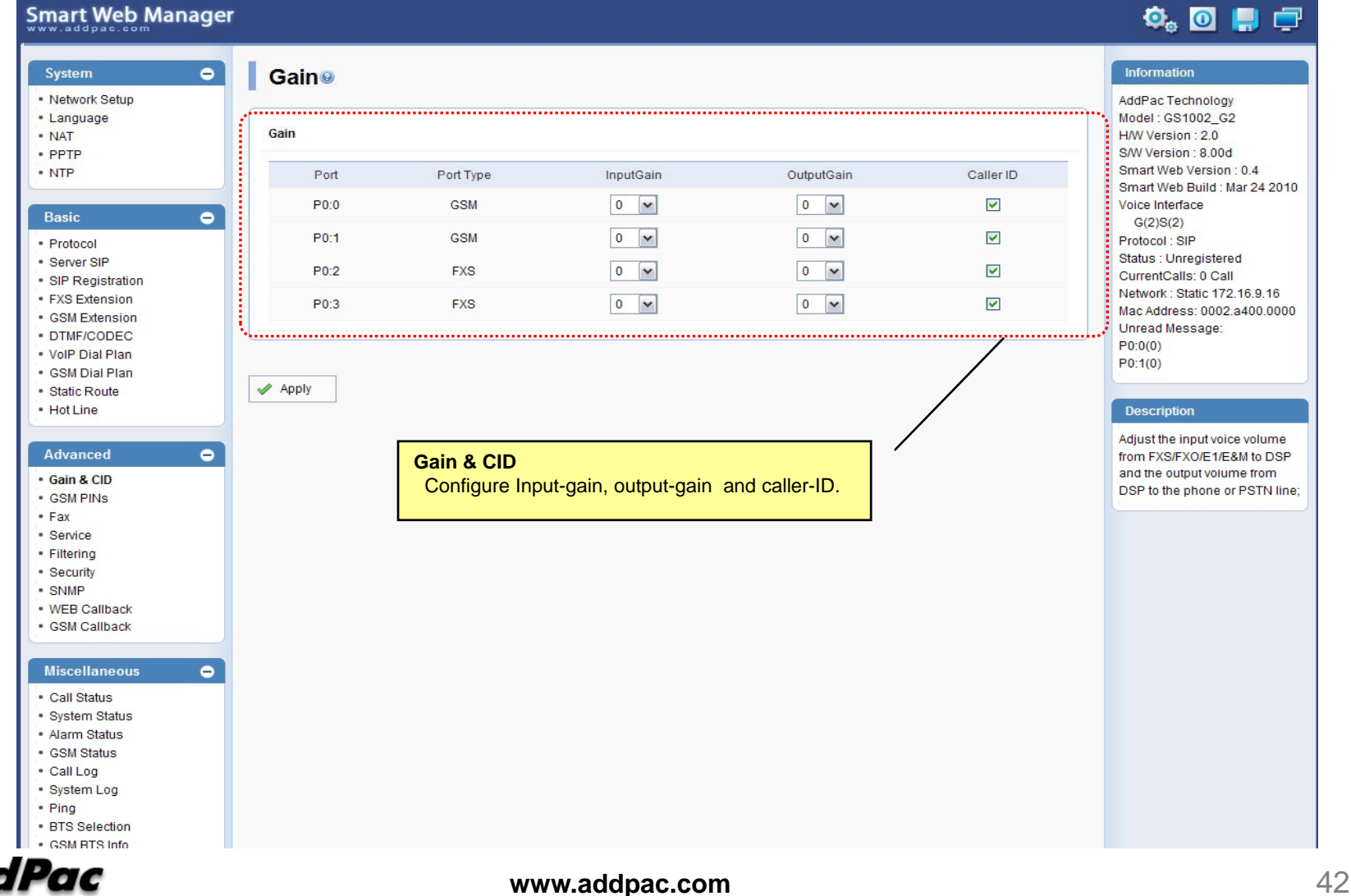

### Advanced – GSM PINs

#### Smart Web Manager

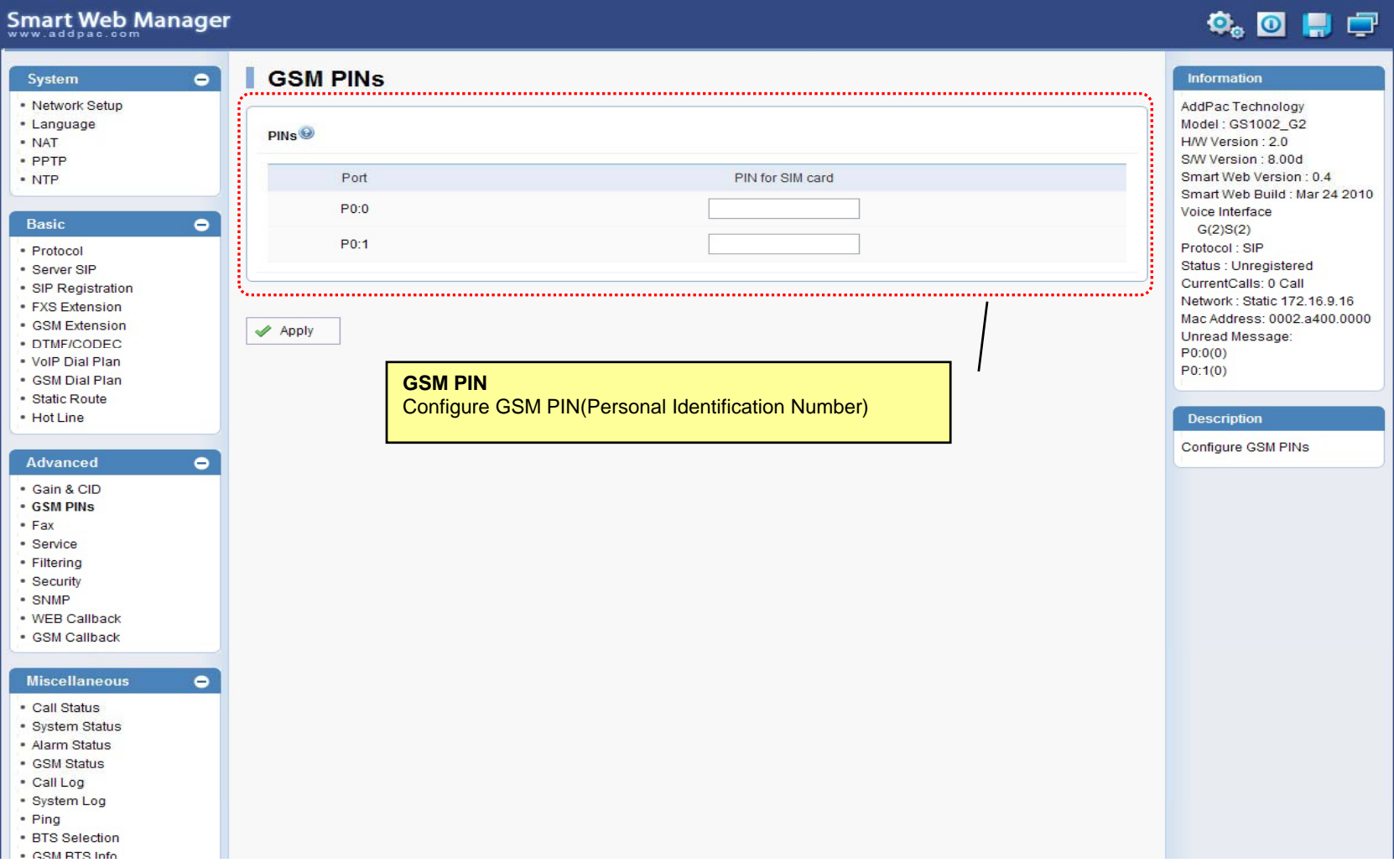

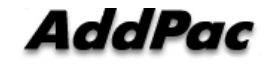

#### Advanced - Fax

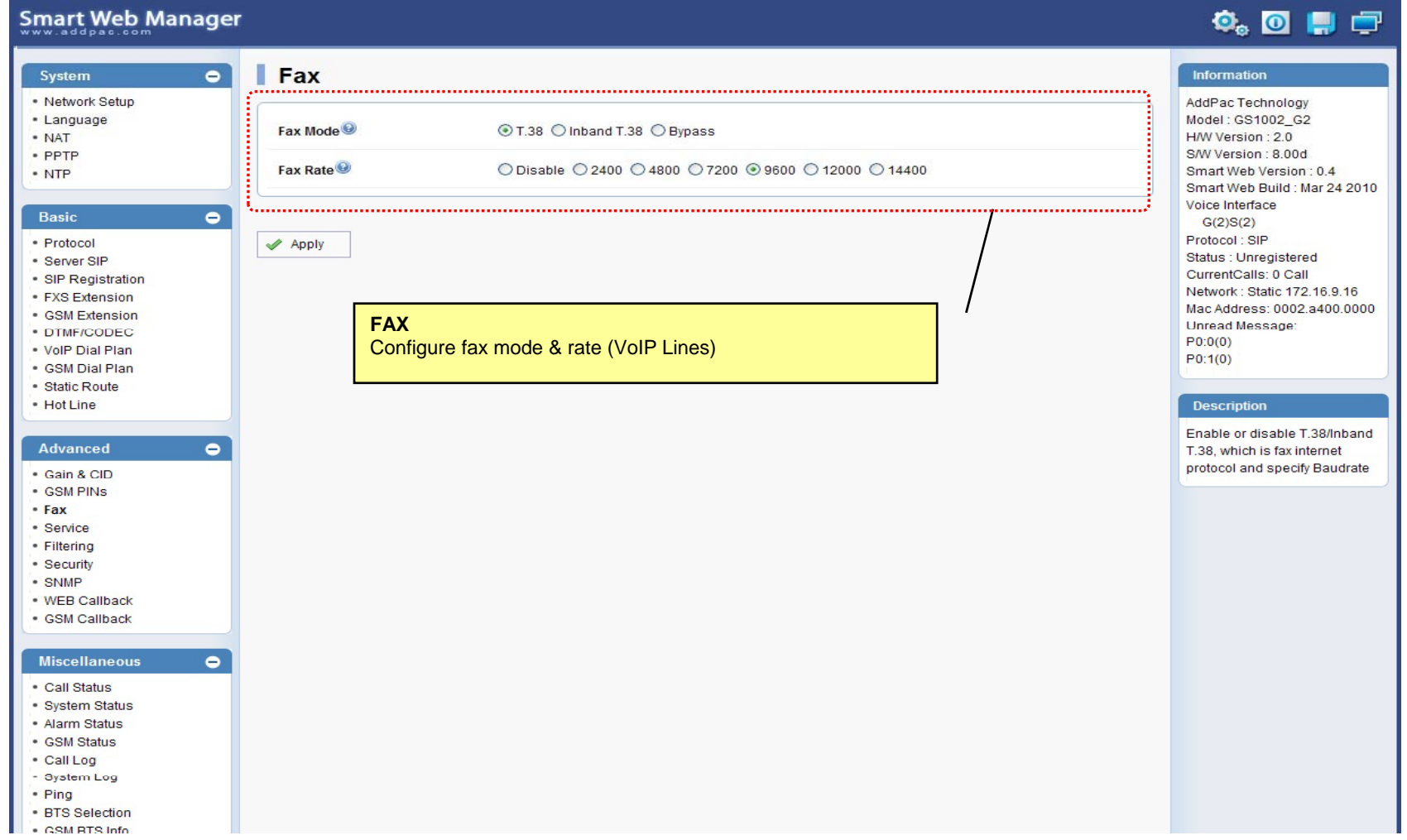

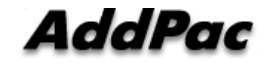

#### Advanced - Service

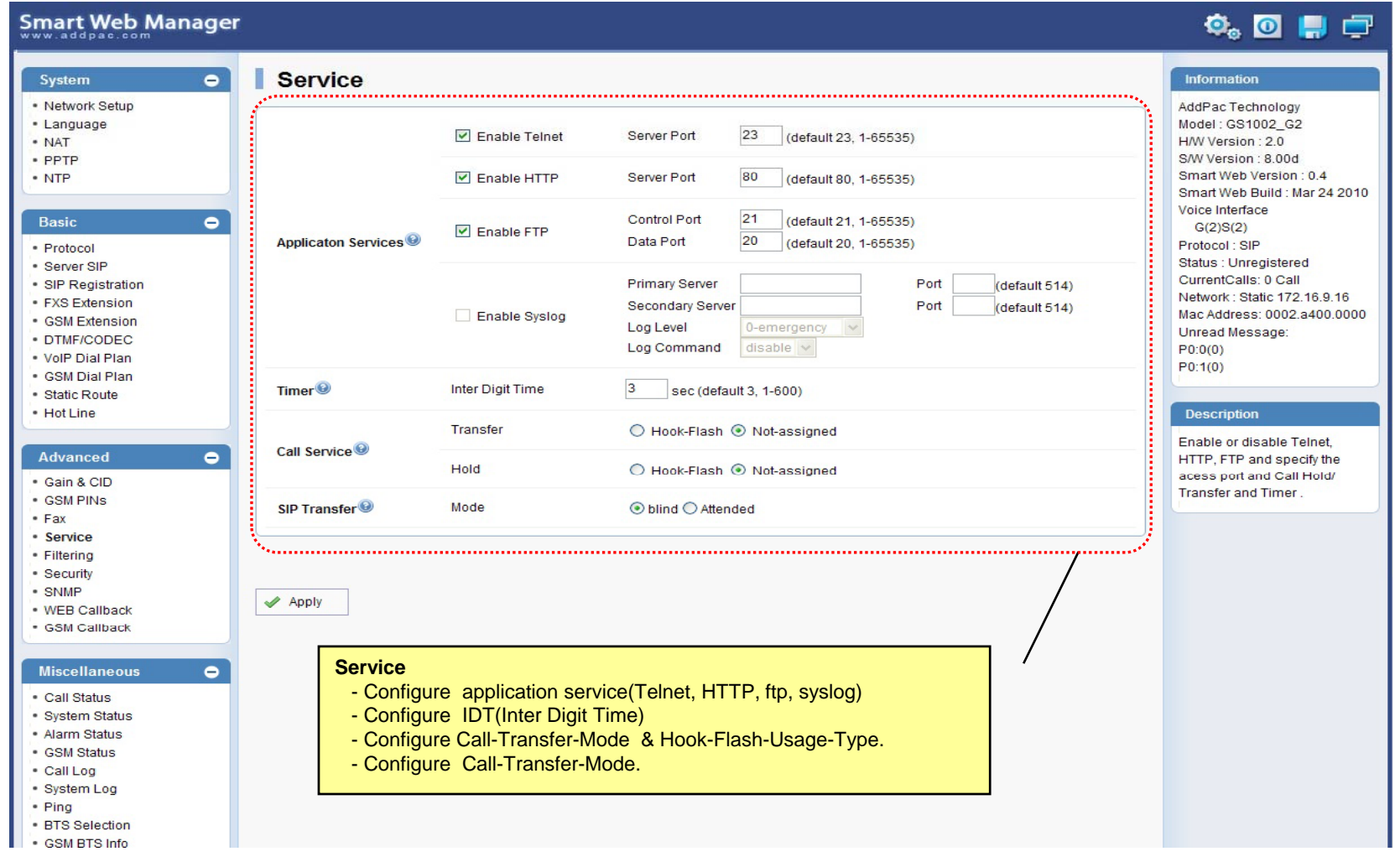

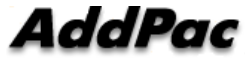

### Advanced - Filtering

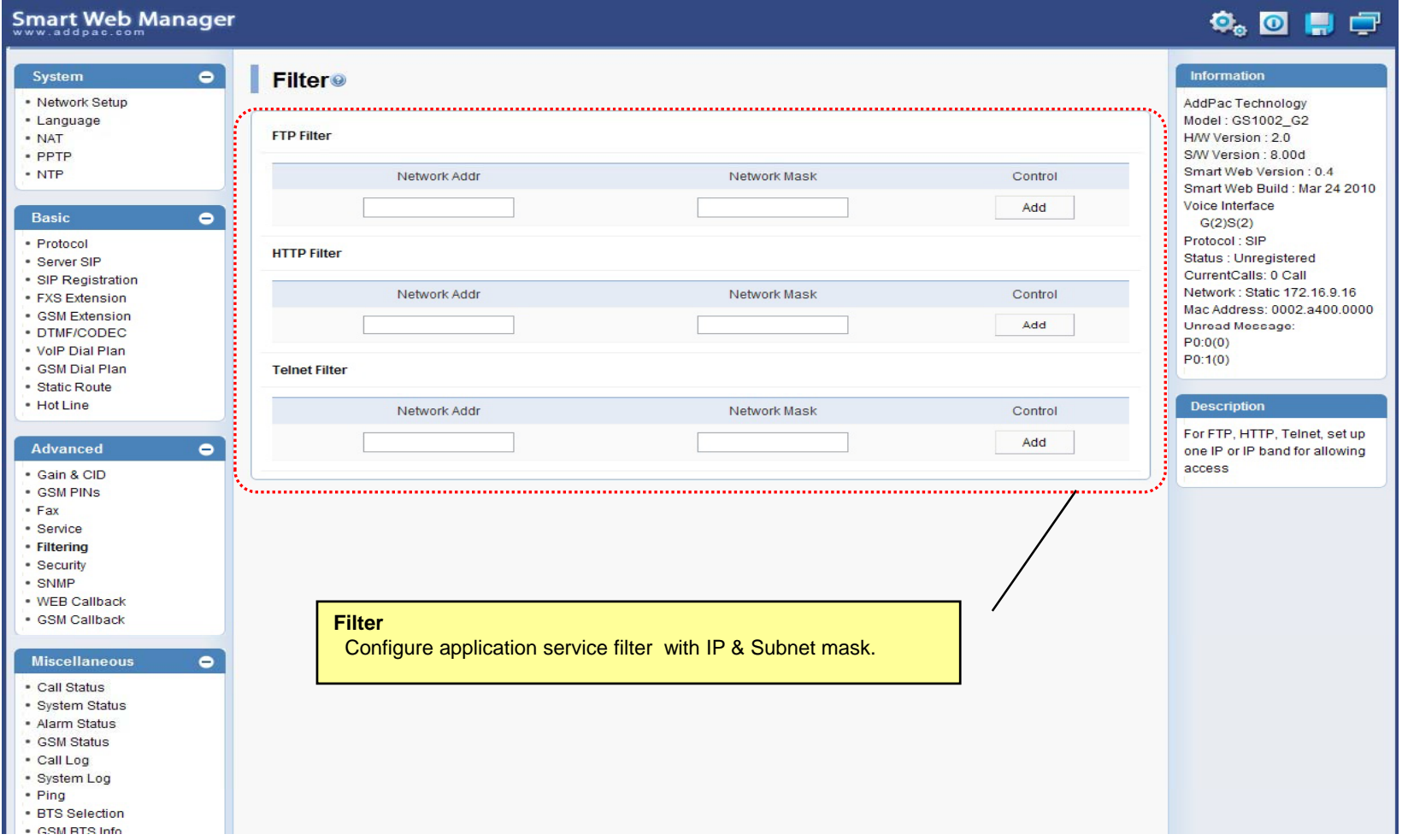

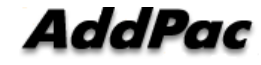

#### Advanced - Security

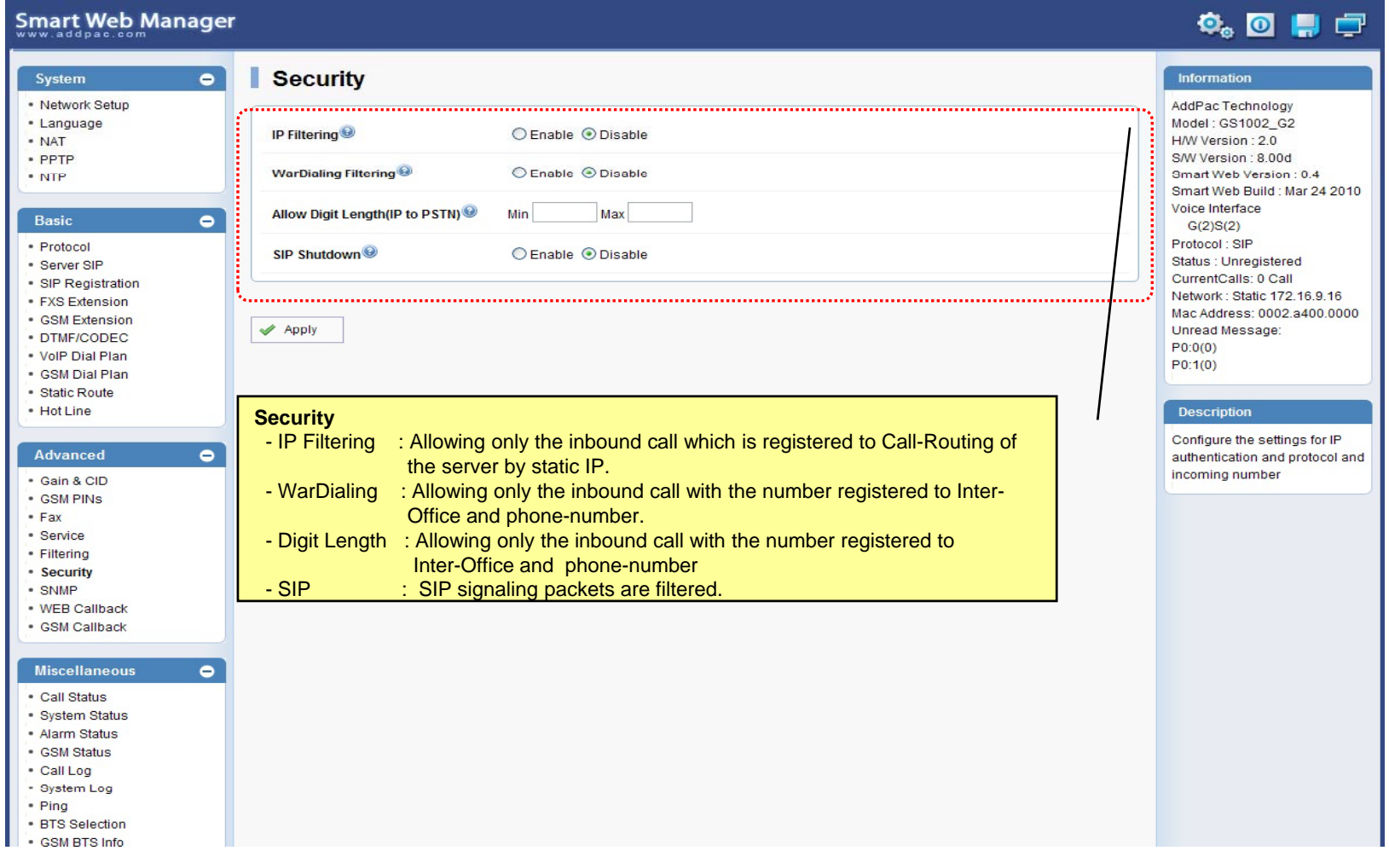

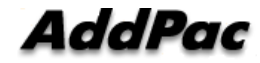

### Advanced – GSM Web Callback

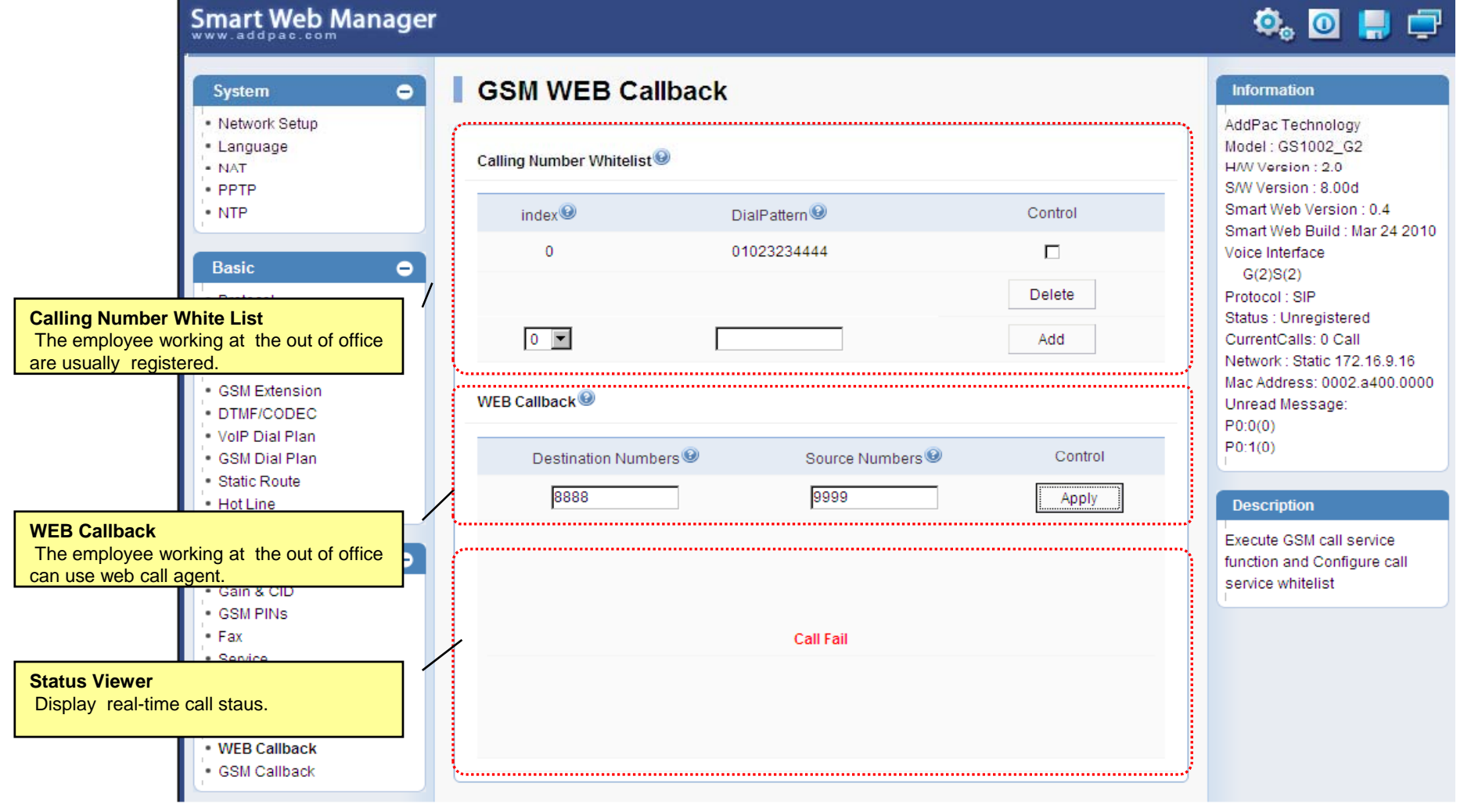

**AddPac** 

### Advanced – GSM Callback

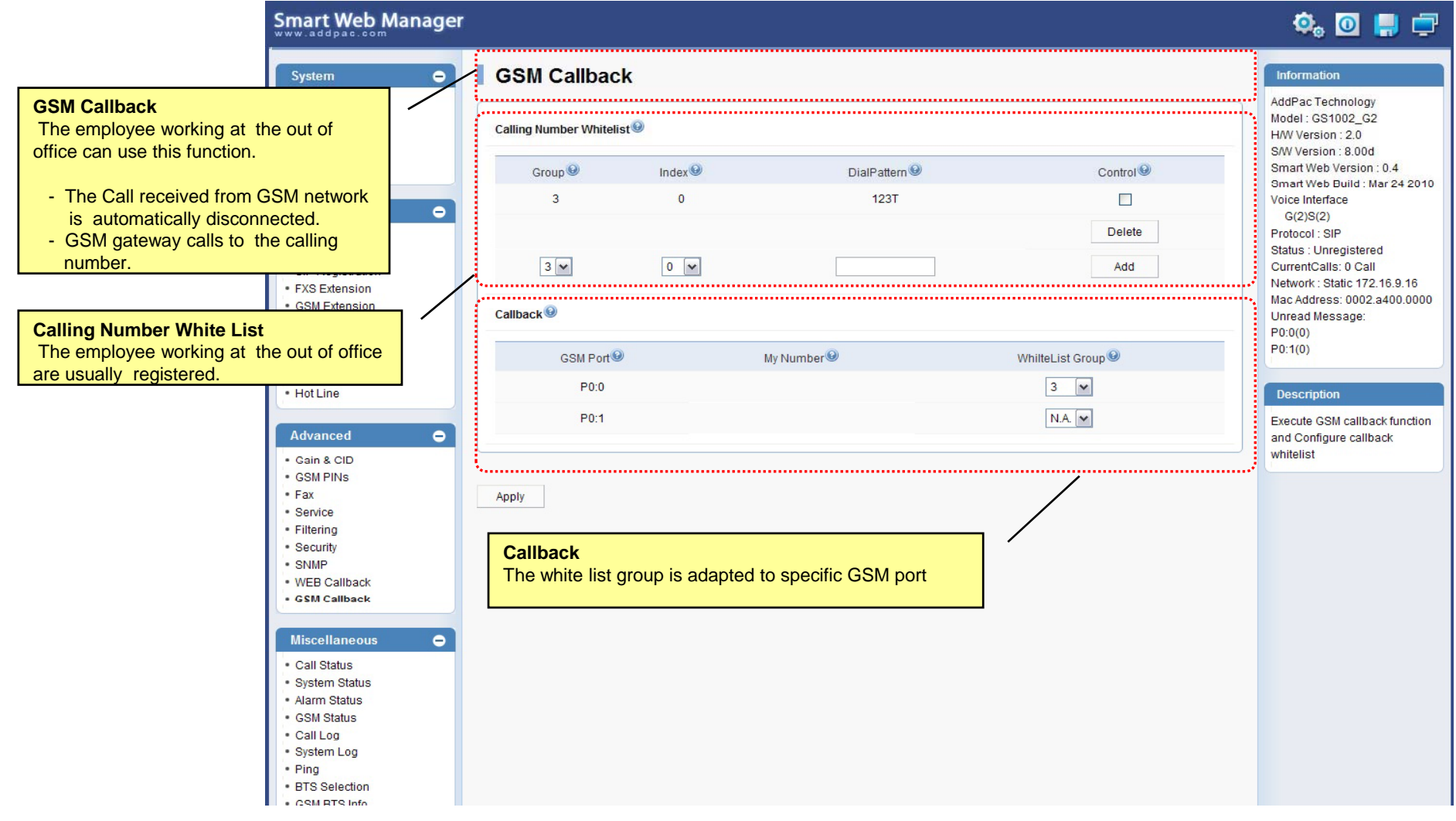

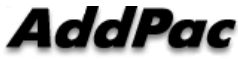

#### Miscellaneous  $\mathcal{L}_{\mathcal{A}}$ – Call Status

**Smart Web Manager**  $\bullet$  or  $\blacksquare$ System  $\blacksquare$ **Call Status** Information · Network Setup AddPac Technology · Language Model: GS1002\_G2 Port Status (Analog) - NAT H/W Version: 2.0 S/W Version : 8.00d Slot Port Group **Analog Port** Smart Web Version: 0.4 Port  $0()$  $10<sup>°</sup>$  $20<sup>°</sup>$  $30<sup>°</sup>$ Smart Web Build : Mar 24 2010 Real-time display about Voice Interface SLOT<sub>0</sub> Status  $\mathbf{r}$  $\mathbf{L}$ Π.  $\mathbf{r}$  $\bullet$ analog port status  $G(2)S(2)$ Select  $\Box$  $\Box$  $\Box$  $\Box$ Protocol: SIP (occupation, call status). Status : Unregistered Provide a specific port المستبد CurrentCalls: 0 Call blocking function Block Network: Static 172.16.9.16 Unblock Mac Address: 0002.a400.0000 Unread Message: Connection State: (Connected) (Disconnected II Blocked) · DTMF/CODEC  $\sim$  (Calling)  $P0:0(0)$ Call State : (die) (Ring Il Dial) (Called) (Blocked) . VolP Dial Plan  $P0:1(0)$ . GSM Dial Plan "Call Status" ............... · Static Route  $\bullet$  Hot Line **Description**  $Port$ Direction<sup><sup>®</sup></sup> Established Time<sup><sup>®</sup></sup> Calling Number<sup><sup>O</sup></sup> Called Number<sup>O</sup> CODEC<sup>O</sup> Src/Dest. IP **Active Call Status**Verify port status and retrieve  $\bullet$ the present call information Real-time display about <u> Alexandria este este este </u> current active call status (calling party addr, called party addr. Codec, etc) Securi - SNMP . WEB Callback · GSM Callback Miscellaneous  $\blacksquare$ - Call Status · System Status · Alarm Status · GSM Status - Call Log - System Log - Ping · BTS Selection · CSM RTS Info

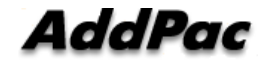

#### Miscellaneous – System Status

#### Smart Web Manager

#### $\overline{\mathbf{O}}_0$   $\overline{\mathbf{O}}$   $\mathbf{H}$   $\overline{\mathbf{O}}$

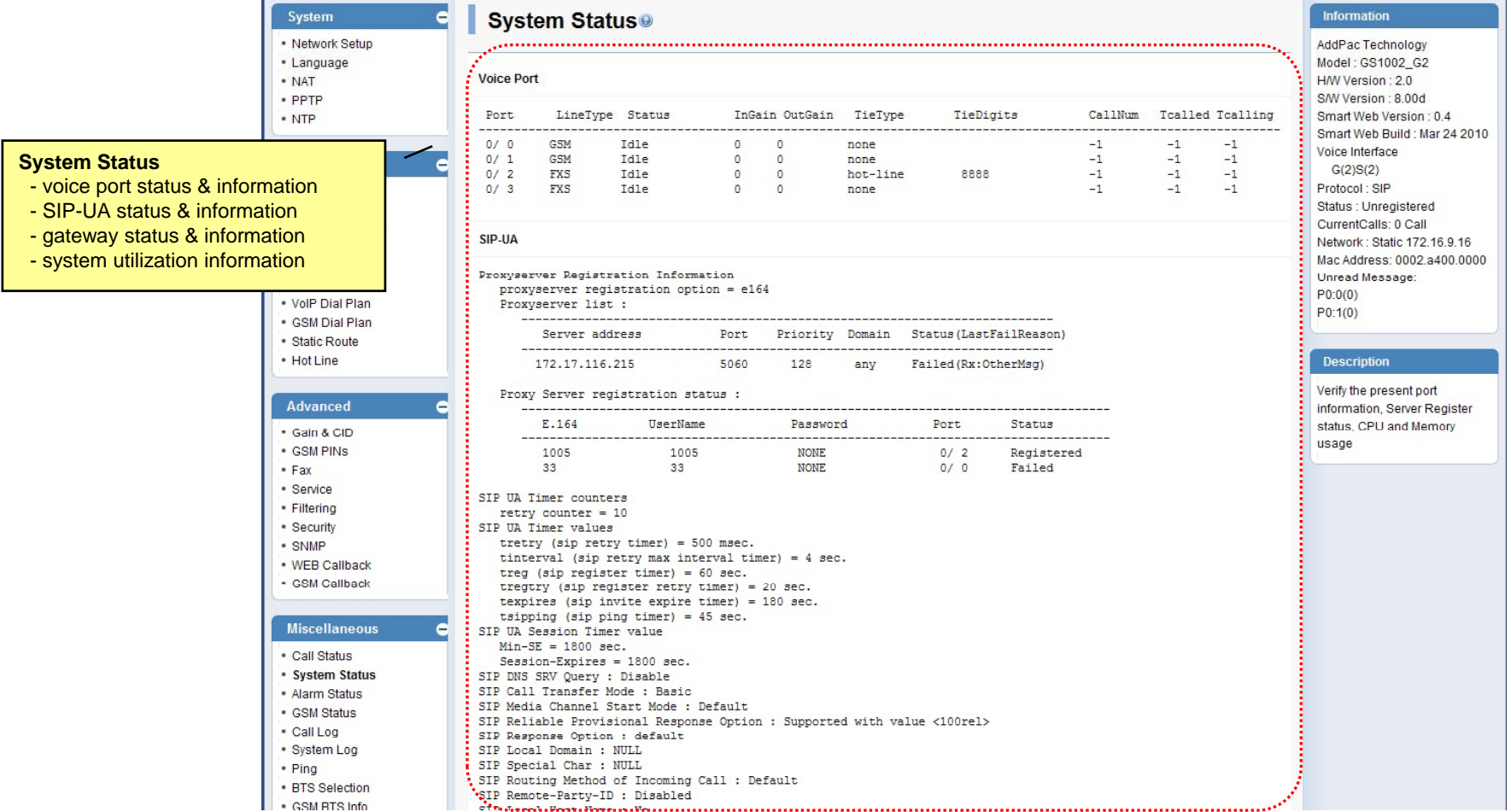

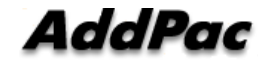

**www.addpac.com** 51

### Miscellaneous – Alarm Status

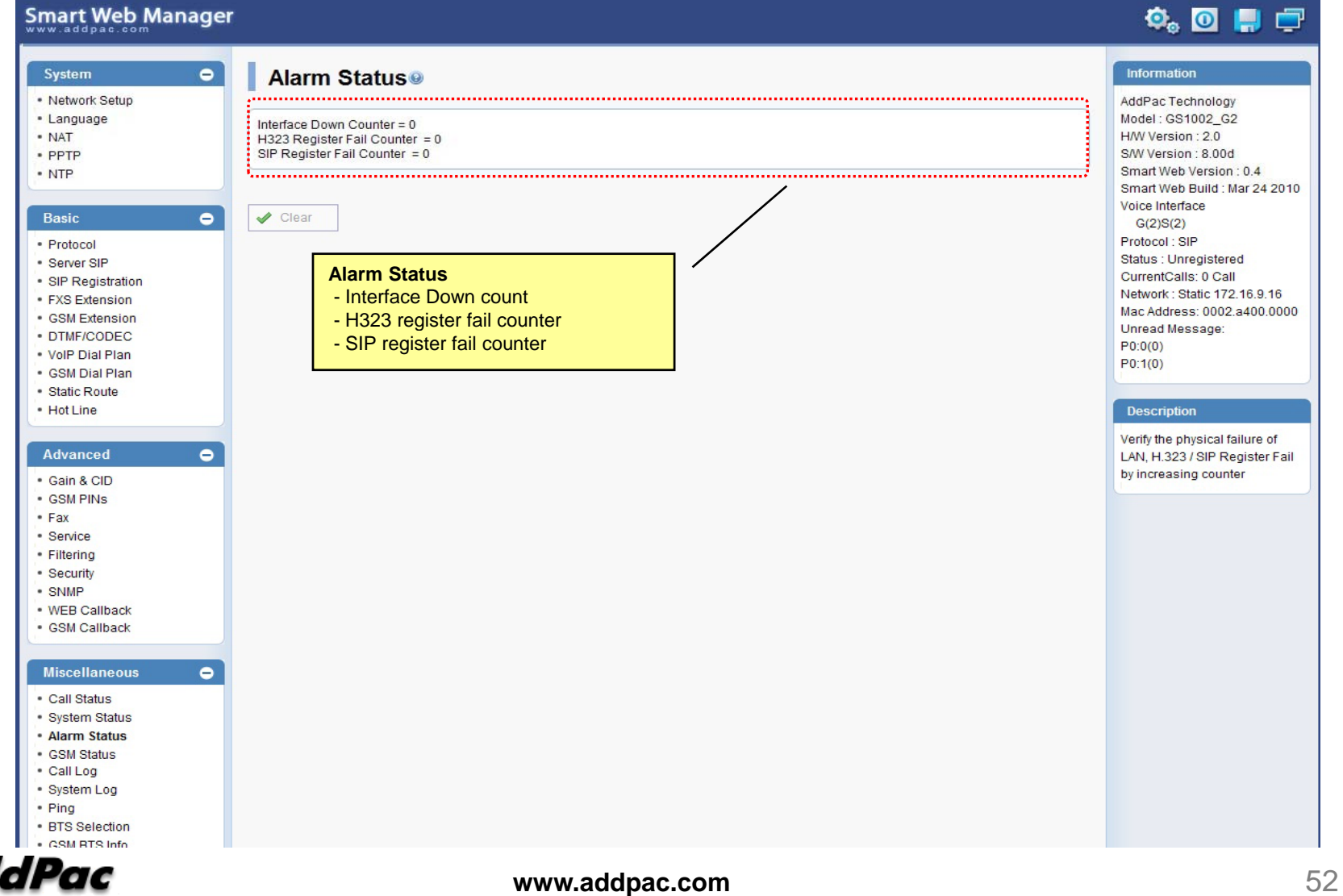

#### Miscellaneous – GSM Status

**Smart Web Manager** 

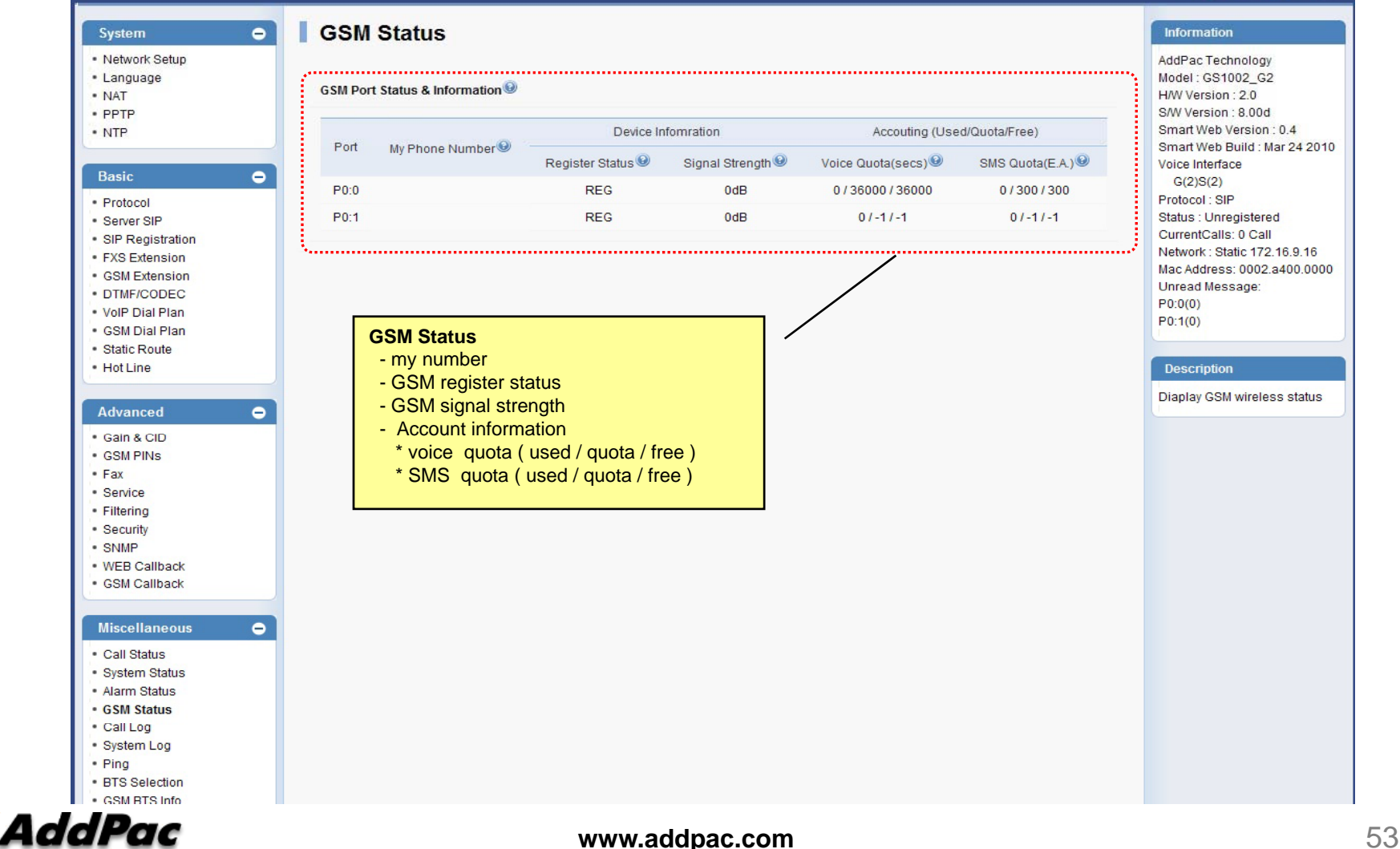

 $\ddot{\mathbf{Q}}_0$  or  $\mathbf{Q}$ 

#### Miscellaneous  $\mathcal{L}_{\mathcal{A}}$ – Call Log

#### Smart Web Manager

#### $\begin{picture}(150,20) \put(0,0){\line(1,0){10}} \put(15,0){\line(1,0){10}} \put(15,0){\line(1,0){10}} \put(15,0){\line(1,0){10}} \put(15,0){\line(1,0){10}} \put(15,0){\line(1,0){10}} \put(15,0){\line(1,0){10}} \put(15,0){\line(1,0){10}} \put(15,0){\line(1,0){10}} \put(15,0){\line(1,0){10}} \put(15,0){\line(1,0){10}} \put(15,0){\line($

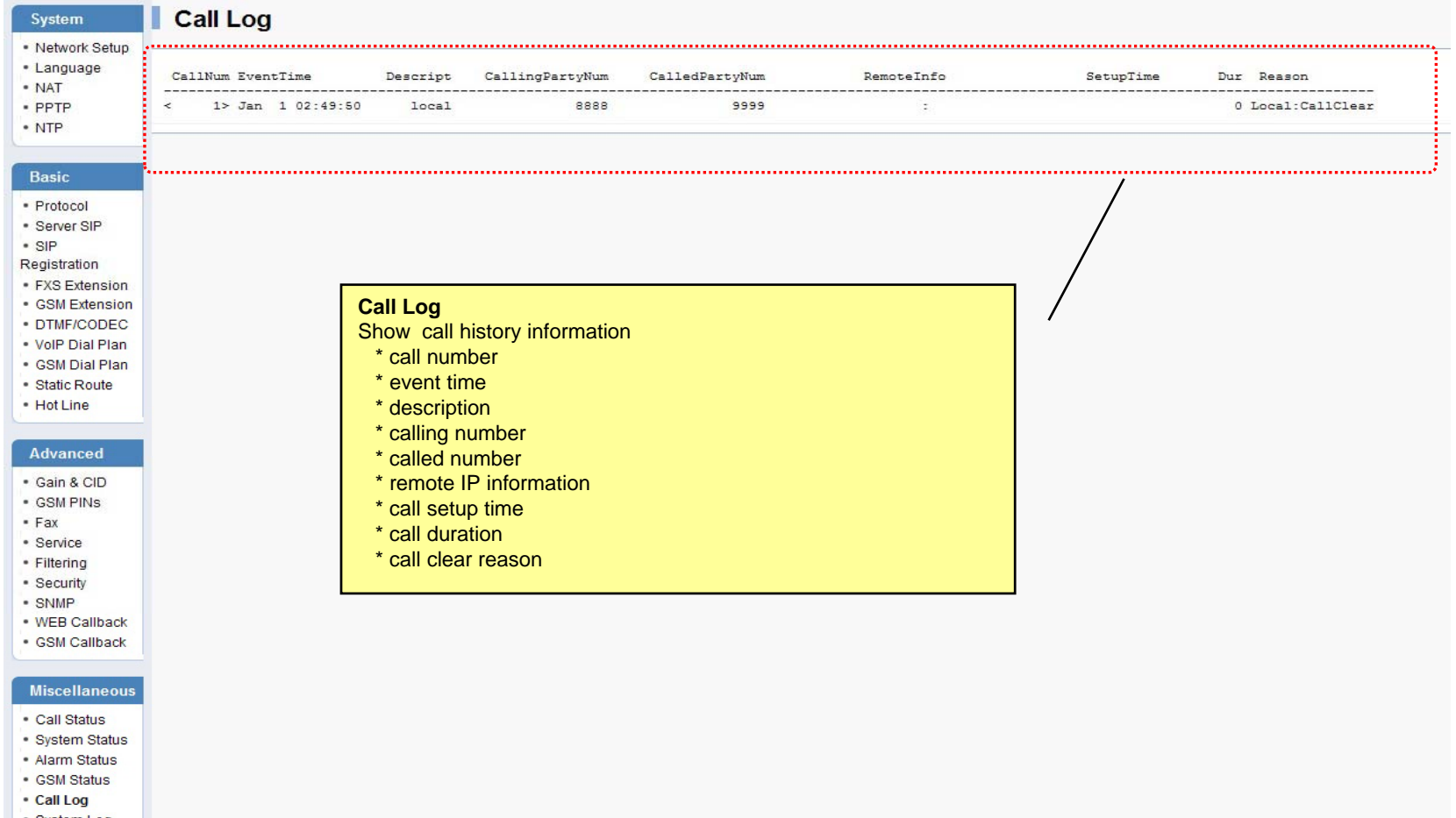

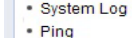

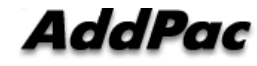

### Miscellaneous – System Log

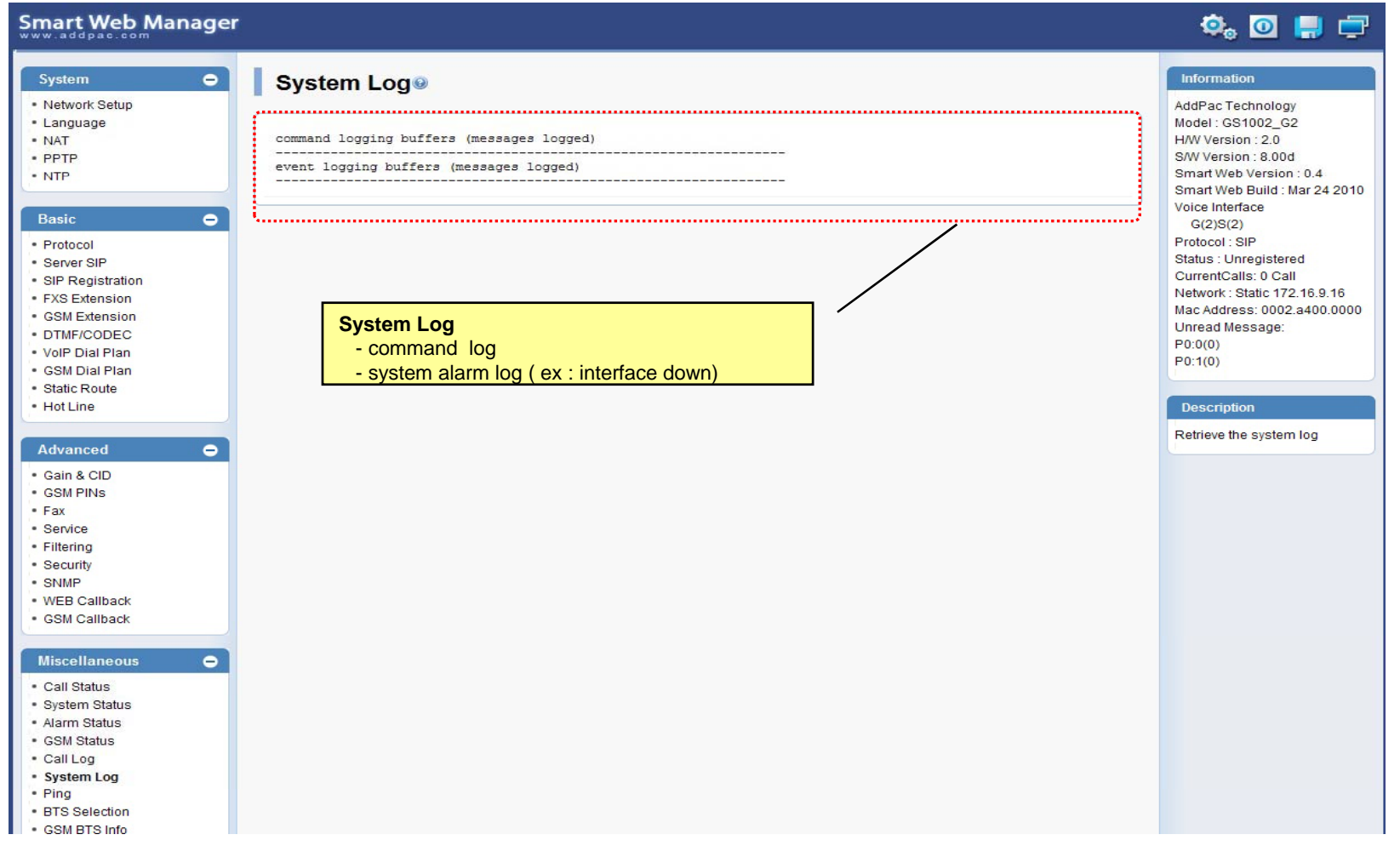

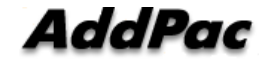

#### Miscellaneous - Ping

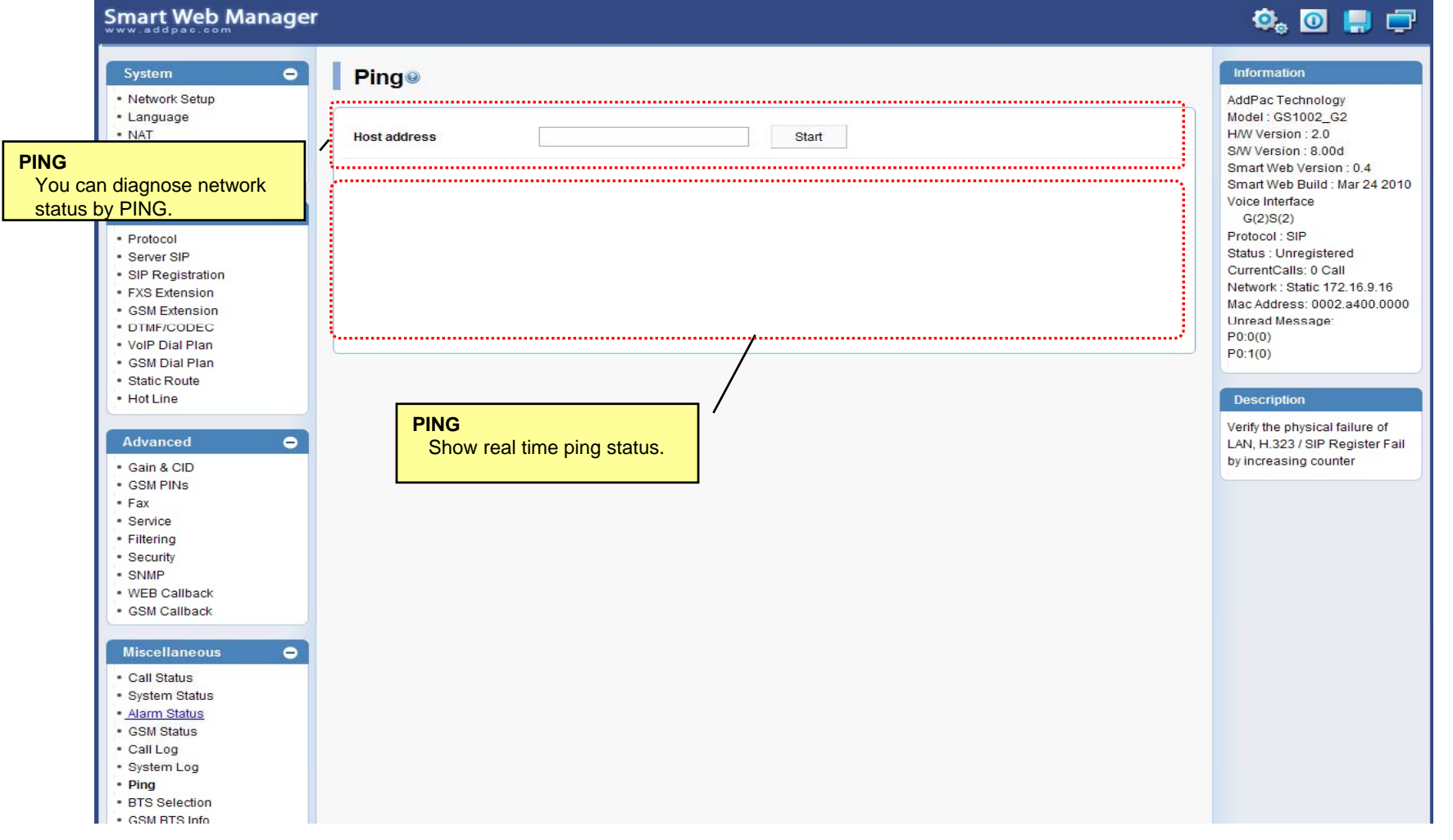

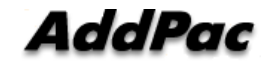

### LCR – Black & White List

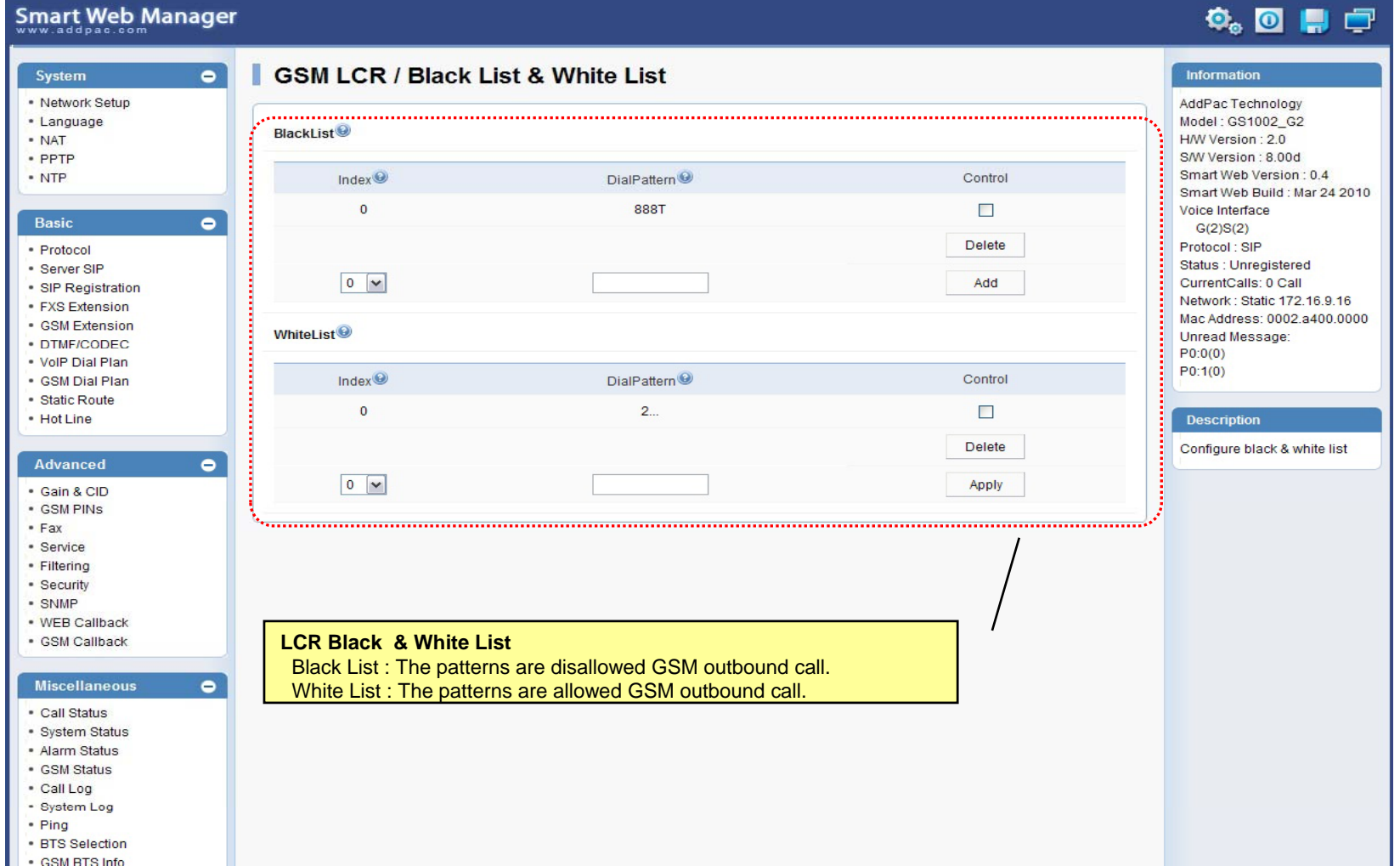

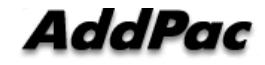

### LCR – Time Interval

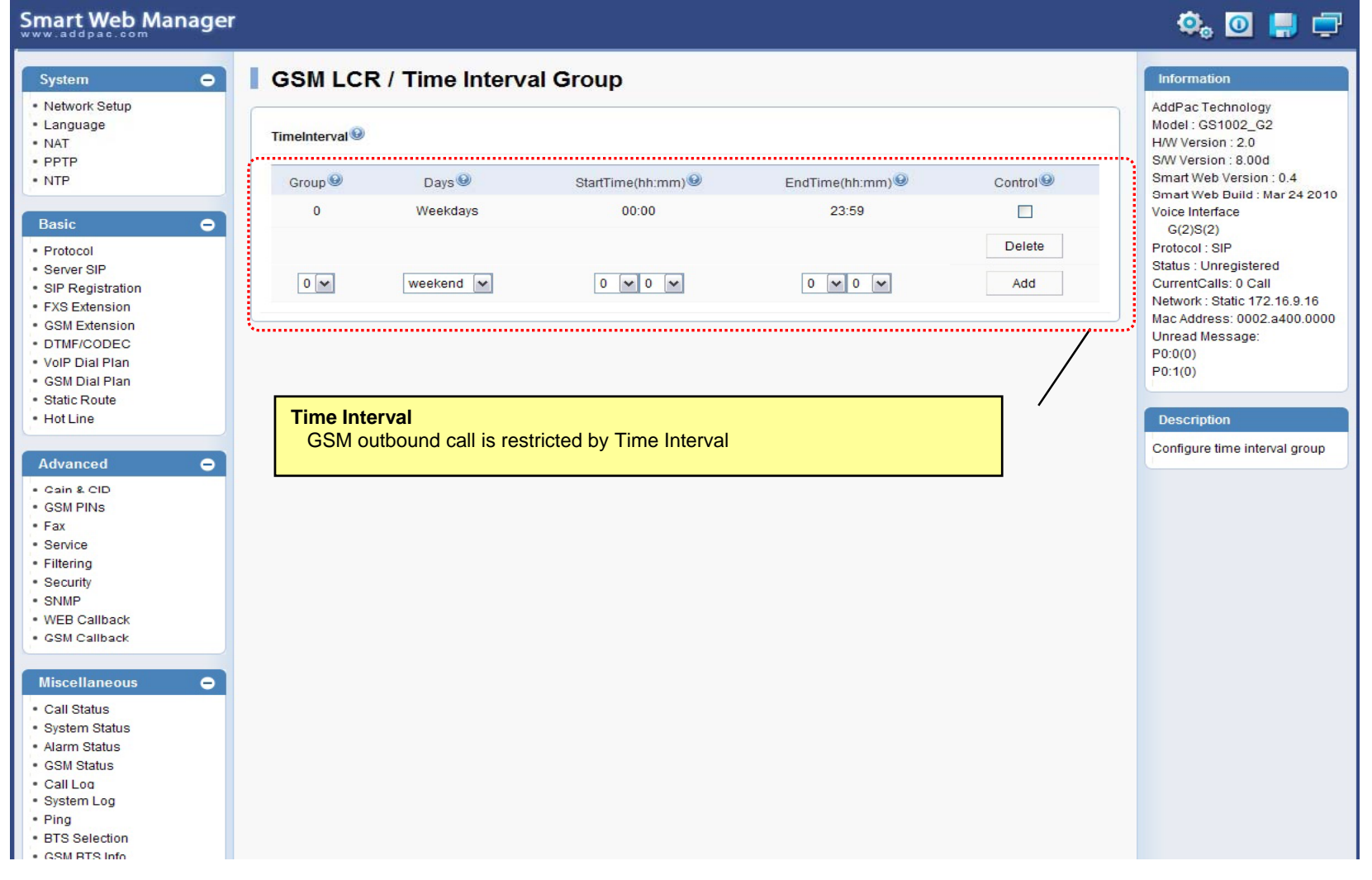

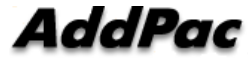

### LCR – Tariff Group

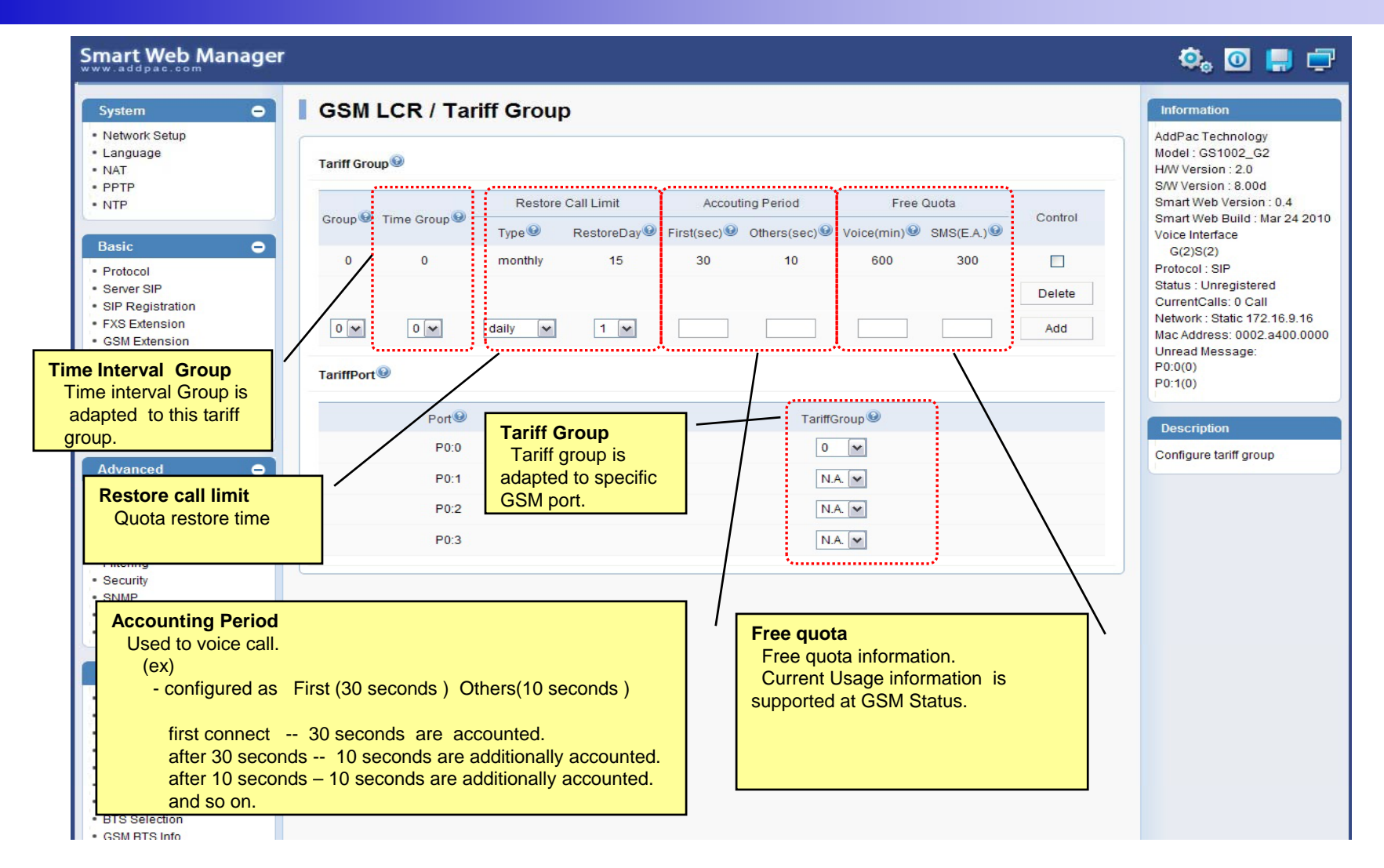

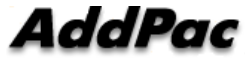

### LCR – LCR Test

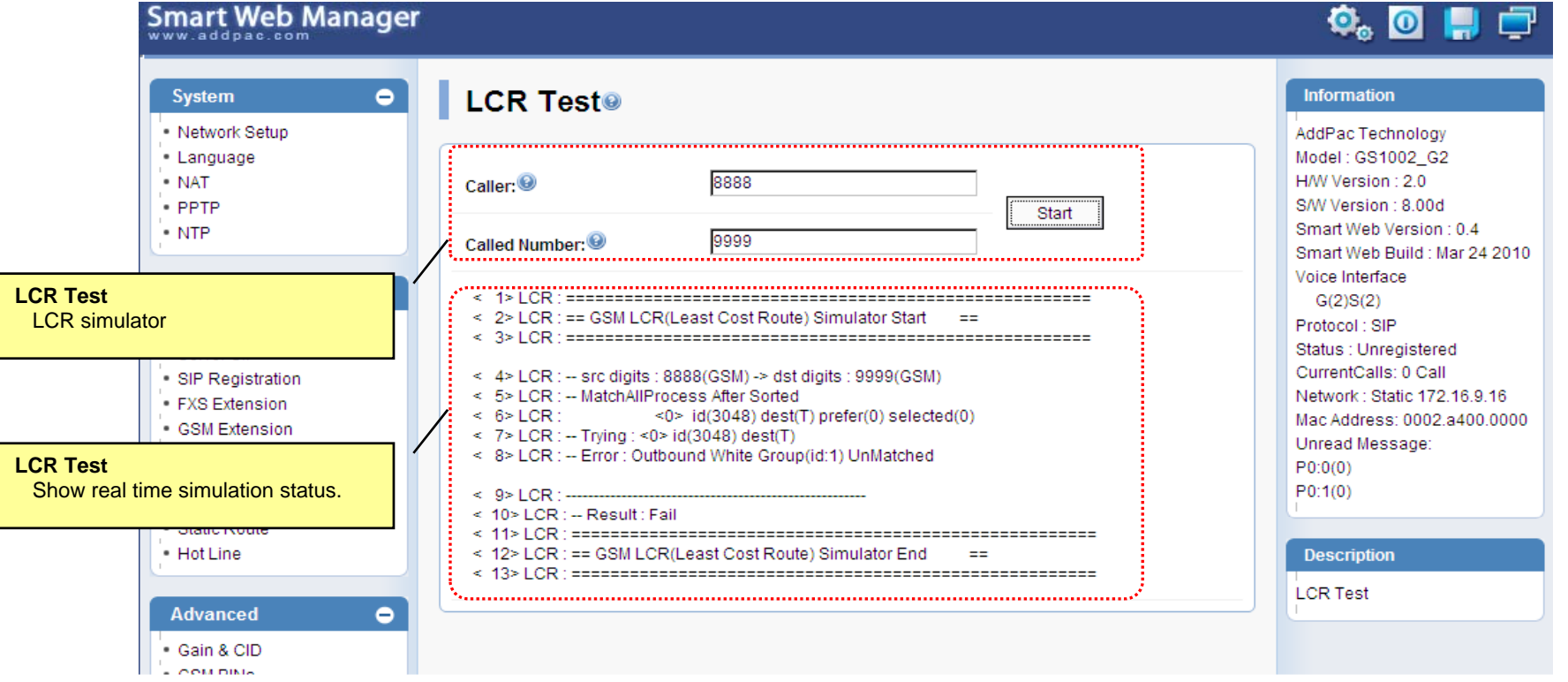

**AddPac** 

### SMS – Inbox

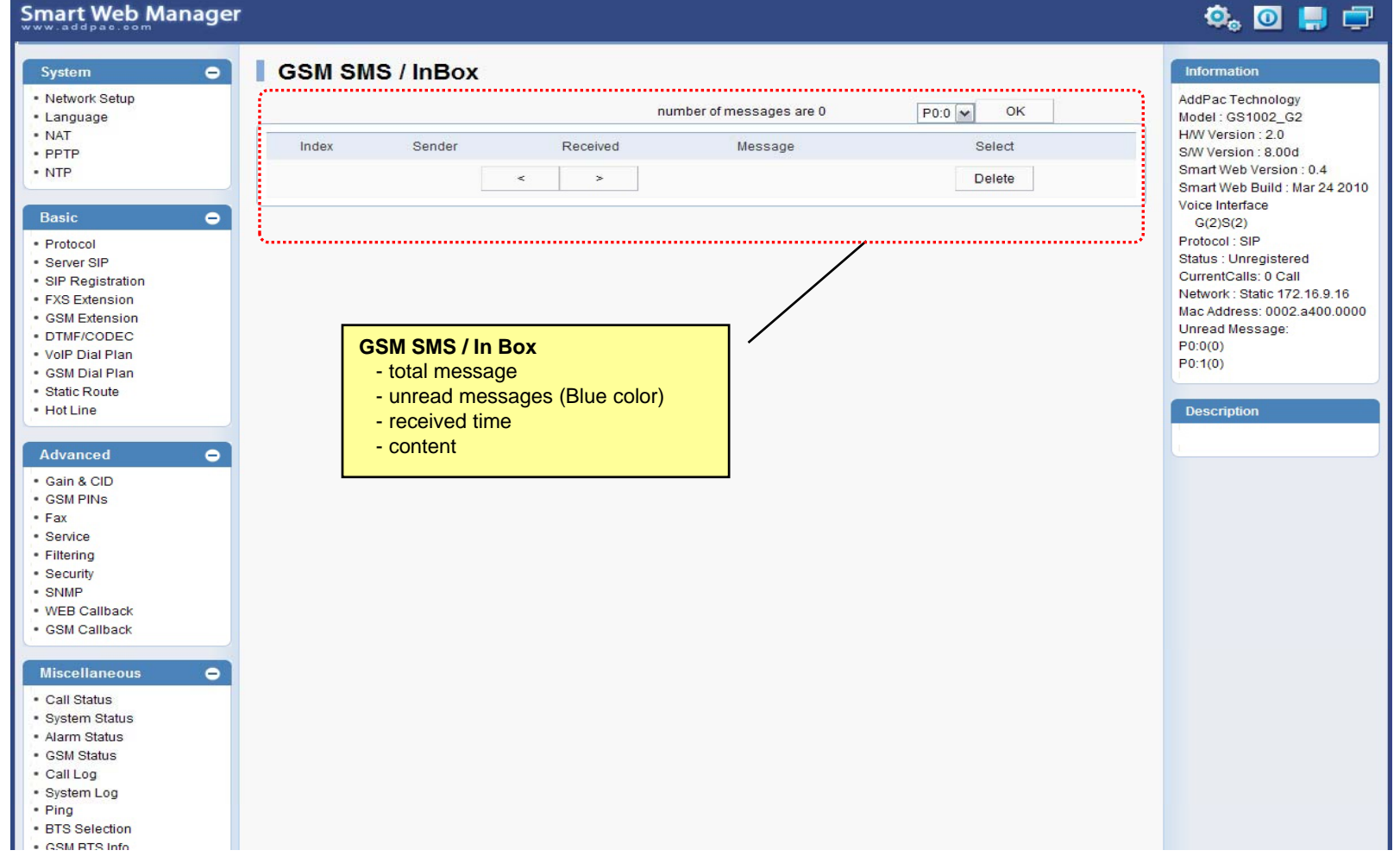

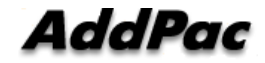

### SMS – SMS New Message

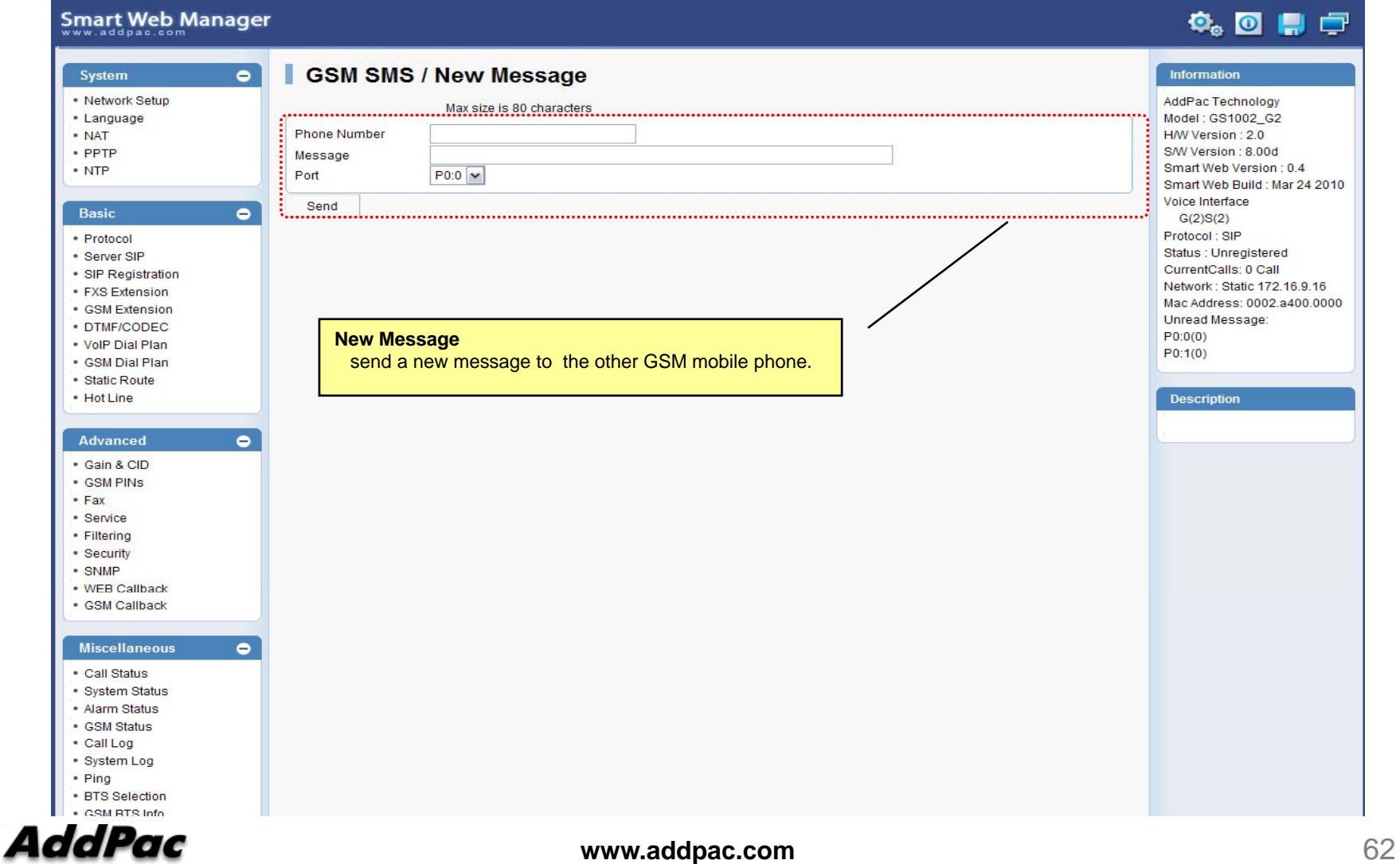

# Thank you!

### **AddPac Technology Co., Ltd.** Sales and Marketing

Phone +82.2.568.3848 (KOREA) FAX +82.2.568.3847 (KOREA) E-mail sales@addpac.com

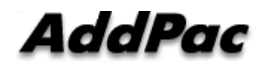